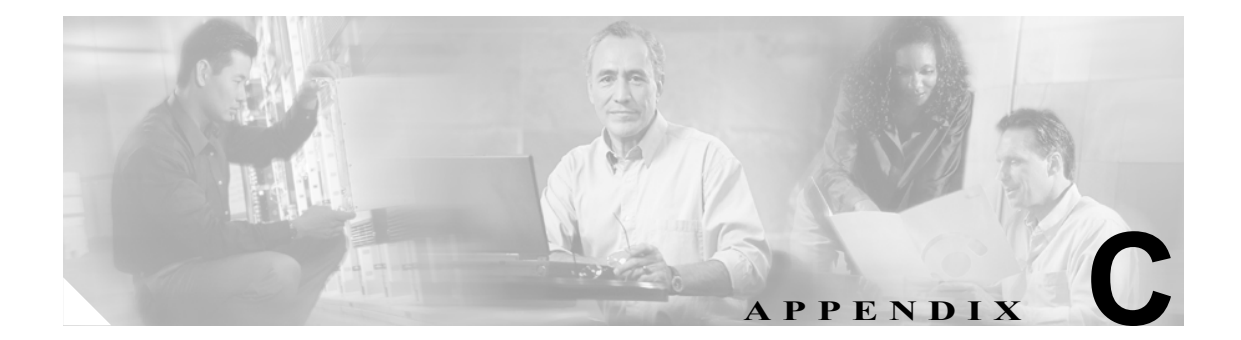

# ネットワーク要素のデフォルト設定

この付録では、Cisco ONS 15454 SDH の工場出荷時の Network Element (NE; ネットワーク要素)の 設定(デフォルト)について説明します。具体的には、カード、ノード、および Cisco Transport Controller (CTC)のデフォルト設定を説明します。設定のインポート、エクスポート、または編集 方法については、『*Cisco ONS 15454 SDH Procedure Guide*』の「Maintain the Node」の章を参照して ください。このプラットフォームでサポートされるカードでも、この付録内にリストされていない カードは、ユーザ設定可能な NE のデフォルト設定がありません。

カードの設定を個別に変更する場合(つまり、NE のデフォルト設定を直接変更しない場合)は、 『*Cisco ONS 15454 SDH Procedure Guide*』の「Change Card Settings」の章を参照してください。ノー ドの設定を変更する場合は、『*Cisco ONS 15454 SDH Procedure Guide*』の「Change Node Settings」の 章を参照してください。

この付録の内容は、次のとおりです。

- **•** C.1 [ネットワーク要素のデフォルト設定内容\(](#page-1-0)p.C-2)
- **•** C.2 [カードのデフォルト設定\(](#page-2-0)p.C-3)
- **•** C.3 [ノードのデフォルト設定\(](#page-44-0)p.C-45)
- **•** C.4 CTC [デフォルト設定\(](#page-55-0)p.C-56)

# <span id="page-1-0"></span>**C.1** ネットワーク要素のデフォルト設定内容

NE のデフォルト設定は、各 Cisco ONS 15454 SDH Advanced Timing, Communications, and Control (TCC2)または Advanced Timing, Communications, and Control Plus(TCC2P)カードにあらかじめイ ンストールされています。また、これらの設定は CTC ソフトウェアの CD に 15454SDH-defaults.txt という名前のファイルで収録されているので、既存の TCC2/TCC2P カードにデフォルト設定をイン ポートする場合に使用できます。NE のデフォルト設定には、カードレベル、CTC、およびノード レベルのデフォルト設定があります。

『*Cisco ONS 15454 SDH Procedure Guide*』の「Change Card Settings」の章で説明されている手順を使 用して手動で行ったカード プロビジョニングへの変更は、デフォルト設定よりも優先されます。 CTC の Defaults Editor(ノード ビューの Provisioning > Defaults タブ)を使用したり、新しいデフォ ルト ファイルをインポートしたりして、カードまたはポートの設定を変更しても、デフォルトの変 更は現在設置されているカードまたは事前にプロビジョニングされているカードの設定にだけ影 響します。

ノード レベルの設定(ほとんどの場合デフォルト設定)に対して手動で行った変更は、デフォルト 設定かプロビジョニングした設定かに関係なく、現在の設定よりも優先されます。Defaults Editor を 使用するか、新しいデフォルト ファイルをインポートしてノード レベルのデフォルト設定を変更 する場合、新しいデフォルト設定は、保護に関連する設定(Subnetwork Connection Protection [SNCP]、 Multiplex Section-Shared Protection Ring[MS-SPRing; 多重化セクション共有保護リング]、リニアな ど)を除くすべての設定ですぐにノードを再プロビジョニングします。これは、後続のプロビジョ ニングに適用されます。

# $\frac{\partial}{\partial x}$

(注) NE のデフォルト設定によってノードレベルのプロビジョニングを変更すると、CTC が切断 されたり、そのプロビジョニングを有効にするためにノードが再起動されたりします。デ フォルトを変更する前に、Defaults Editor の Side Effects カラムをチェックして(カラム ヘッ ダーを右クリックして、**Show Column > Side Effects** を選択)、そのデフォルトに対して表 示されている副作用の発生に備えてください。

# <span id="page-2-0"></span>**C.2** カードのデフォルト設定

ここに示す表では、各 SDH カードのデフォルト設定を示します。シスコでは、Cisco ONS 15454 SDH 光、電気回路、ストレージ アクセス ネットワーキング、およびイーサネット(またはデータ) の各カード用に、複数のタイプのユーザ設定可能なデフォルトを提供しています。カードのデフォ ルトのタイプは、次のサブセクションで示されているとおり、機能で大別できます。個々のカード 設定の詳細については、『*Cisco ONS 15454 SDH Procedure Guide*』の「Change Card Settings」の章を 参照してください。

(注) DWDM カードのデフォルトを参照する場合は、『*Cisco ONS 15454 DWDM Reference Manual*』を確認 してください。

次のタイプのデフォルトが SONET カード用に定義されています。

# **C.2.1** コンフィギュレーションのデフォルト

大部分のカードおよびポートレベルのコンフィギュレーションのデフォルトは、CTC のカードレベ ルの Provisioning タブで表示される設定に対応しています。

(注) Automatic Laser Shutdown (ALS; 自動レーザー遮断)のコンフィギュレーションのデフォルトは、す べてサポート対象のカードについて CTC のカードレベルの Maintenance > ALS タブに表示されま す。ALS のデフォルトは、STM1-8、STM16、STM64、STM64-XFP、および MRC-12 カード用にサ ポートされています。

CTC のカードレベルの Provisioning タブから設定できるコンフィギュレーションのデフォルト(注 にあるものは除く)には、次のタイプのオプションがあります(CTC のサブタブ別に整理)。

**•** Line — (E1-N-14、E1-42、E3-12、DS3i-N-12、STM-N、MRC-12、G シリーズ、CE シリーズ カード)ラインレベルのコンフィギュレーションの設定

(注) MRC-12 のライン コンフィギュレーションのデフォルトは、STM-N レートごとに定義され ています。

- VC4 (STM-N カード) VC4 レベルのコンフィギュレーションの設定
- **•** Port (FC\_MR-4 カードのみ)ポートのラインレベルのコンフィギュレーション、距離延長、 および拡張 FC/FICON ISL の設定
- Card (ML シリーズ、および FC\_MR-4 カード) FC\_MR-4 カード モードの設定 (FC\_MR-4 のみ)、またはフレーミング モード(ML シリーズ カード)
- **•** ALS(カードレベルの Maintenance > ALS タブ) (STM1-8、STM16、STM64、STM64-XFP、 MRC-12 カード) ALS コンフィギュレーションのデフォルト
- **•** IOS(カードレベルの IOS タブ) (ML シリーズおよび RAN-SVC カード)コンソール ポー トと RADIUS サーバのアクセスの設定
- Ether Ports (CE シリーズ カード) ライン コンフィギュレーションの設定 (802 サービスク ラス [IEEE 802.1p CoS] と IP Type of Service [ToS; サービス タイプ] を含む)
- **•** POS Ports (CE シリーズ カード)ライン コンフィギュレーションの設定

**(注)** CE-100T-8 カードのライン コンフィギュレーションのデフォルトは、イーサネット ポートと Packet over SONET (POS) ポートの両方に同じ設定が存在する場合は、両ポートの設定に適用されます。

(注) 各カードのサポートされている機能の詳細については、第 3 章「電気回路カード」、第 2 章「共通 コントロール カード」、第 5 章「イーサネット カード」、または第 6 章「ストレージ アクセス ネッ トワーク カード」を参照してください。

(注) ML シリーズ カードの IOS コンフィギュレーションのデフォルトの詳細については、『*Ethernet Card Software Feature and Configuration Guide for the Cisco ONS 15454, Cisco ONS 15454 SDH, and Cisco ONS 15327*』を参照してください。

# **C.2.2** スレッシュホールドのデフォルト

スレッシュホールドのデフォルト設定は、それを超えると Threshold Crossing Alert (TCA; スレッ シュホールド超過アラート)が生成されるデフォルトの累積値(スレッシュホールド)を定義しま す。これにより、ネットワークのモニタとエラーの早期検出が可能になります。

カードのスレッシュホールドのデフォルト設定は次のとおりです。

- PM thresholds (E1-N-14、E1-42、E3-12、DS3i-N-12、STM-N、MRC-12 カード) カウント数 または秒数で表現でき、ライン、電気回路、および SONET の各スレッシュホールドがあります。
- Physical Layer thresholds (STM1-8、STM64、STM64-XFP、MRC-12 カード) パーセンテージ で表現され、光スレッシュホールドが含まれます。

スレッシュホールドのデフォルトは、近端または遠端、あるいはその両方について、15 分間隔と 1 日間隔で定義されます。スレッシュホールドは、Performance Monitoring(PM; パフォーマンス モニ タリング)スレッシュホールド用の Path、Line、vc4、pbitpath、および物理スレッシュホールド用 の TCA(警告)または Alarm といったタイプ別に分類されます。PM スレッシュホールド タイプで は、スレッシュホールドが適用されるレイヤが定義されます。物理スレッシュホールド タイプで は、スレッシュホールドを超過したときに期待される対応のレベルが定義されます。

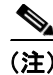

(注) 各カード用に設定できるスレッシュホールドの詳細については、第 15 章「パフォーマンス モニタ リング」を参照してください。

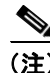

(注) Telcordia 仕様の定義に基づいた PM パラメータ スレッシュホールドのデフォルトの詳細について は、Telcordia GR-820-CORE および GR-253-CORE を参照してください。

# **C.2.3** カード別のデフォルト

次の表に、各カードのデフォルトについて、デフォルト名、工場出荷時の設定値、およびユーザ割 り当て可能な値のドメインを一覧します。

 $\frac{\partial}{\partial x}$ 

**(注)** デフォルト値の中には、相互に依存しているものがあります (一部のスレッシュホールドなど)。 値を変更する前に、そのデフォルトのドメイン、および関連する他のデフォルトがないかどうかを 調べて、依存性を確認してください。

#### **C.2.3.1 E1-N-14** カードのデフォルト設定

表 [C-1](#page-4-0) に、E1-N-14 カードのデフォルト設定を示します。

#### <span id="page-4-0"></span>表 **C-1 E1-N-14** カードのデフォルト設定

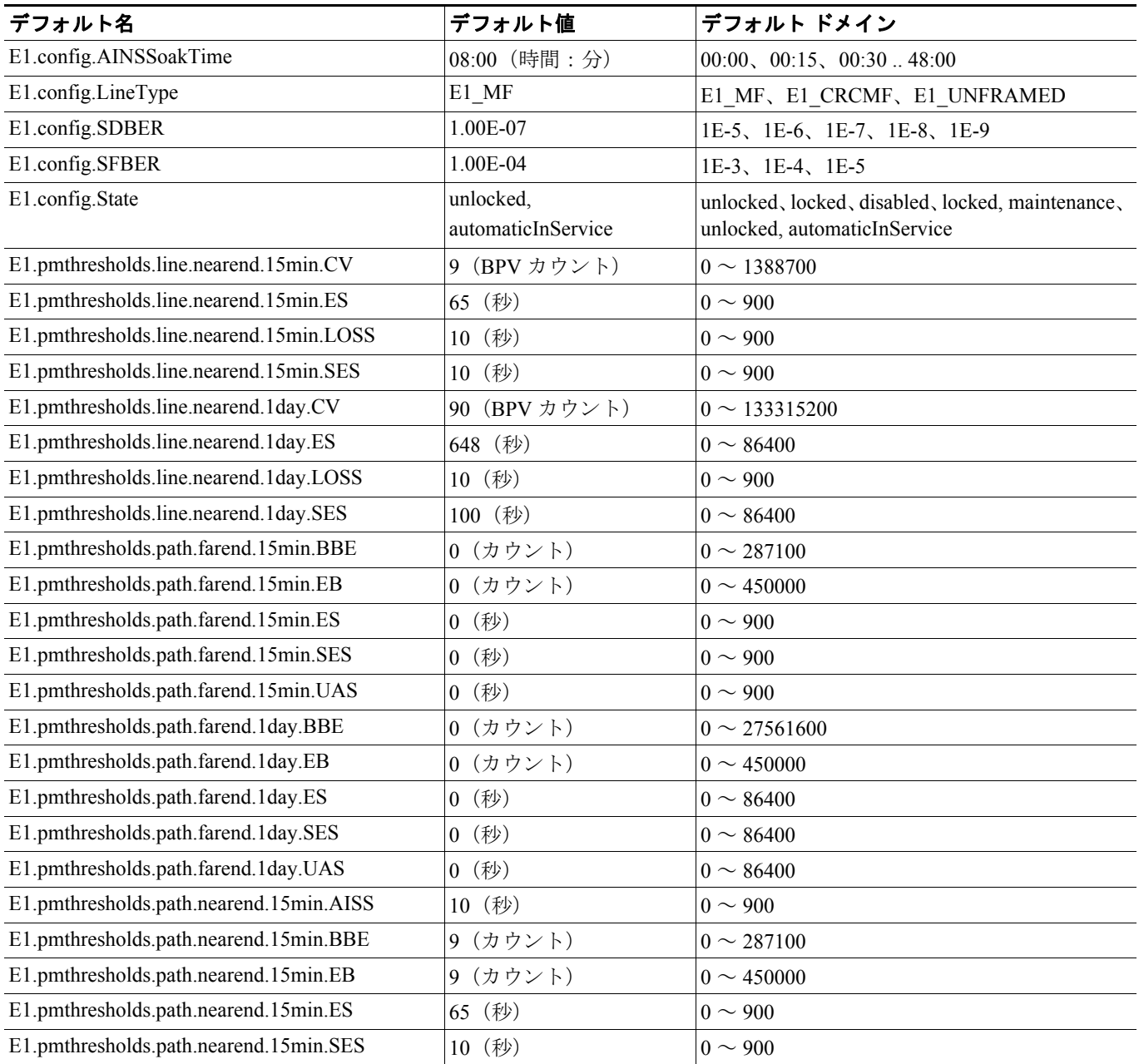

#### 表 **C-1 E1-N-14** カードのデフォルト設定(続き)

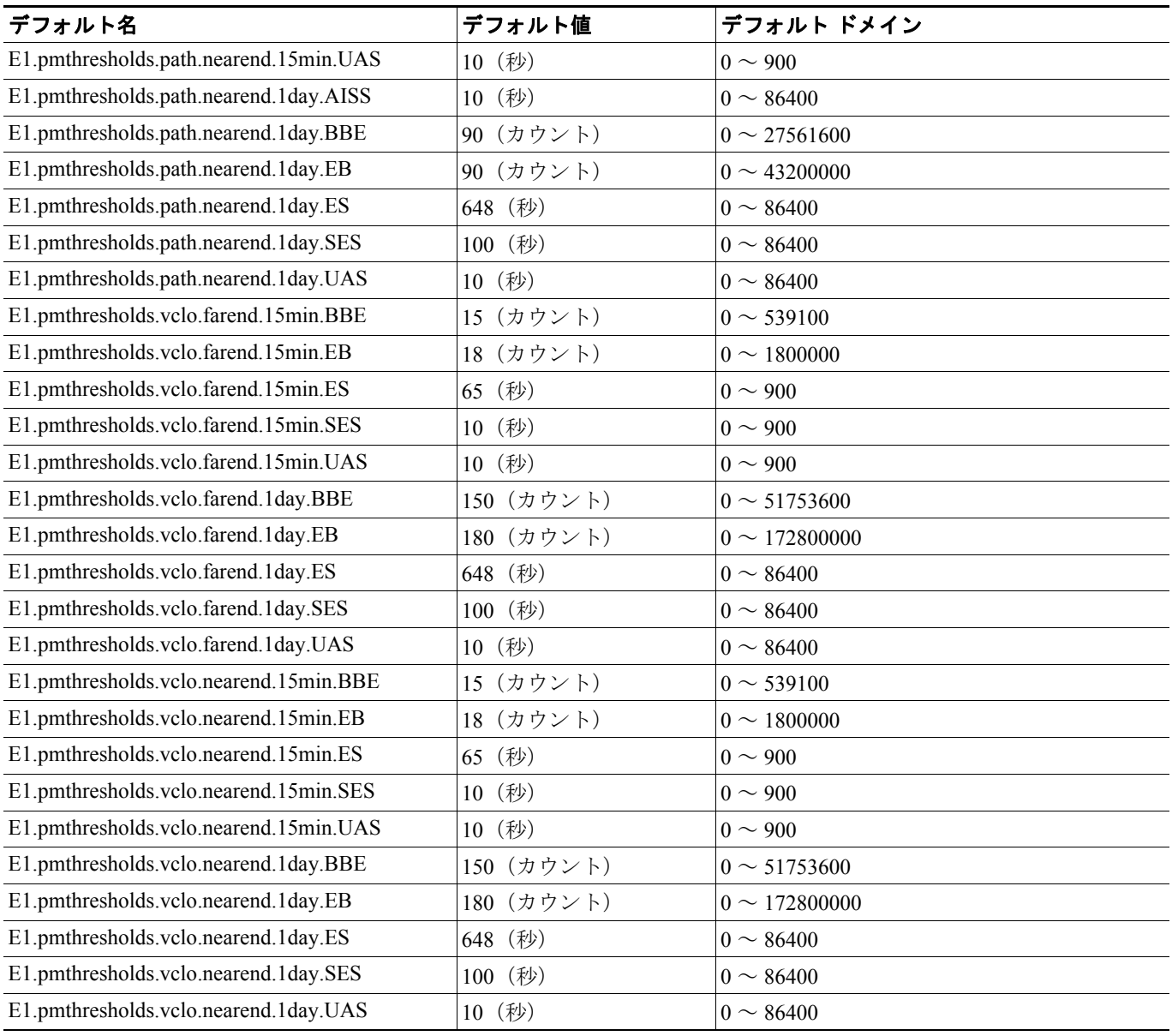

# **C.2.3.2 E1-42** カードのデフォルト設定

表 [C-2](#page-6-0) に、E1-42 カードのデフォルト設定を示します。

#### <span id="page-6-0"></span>表 **C-2 E1-42** カードのデフォルト設定

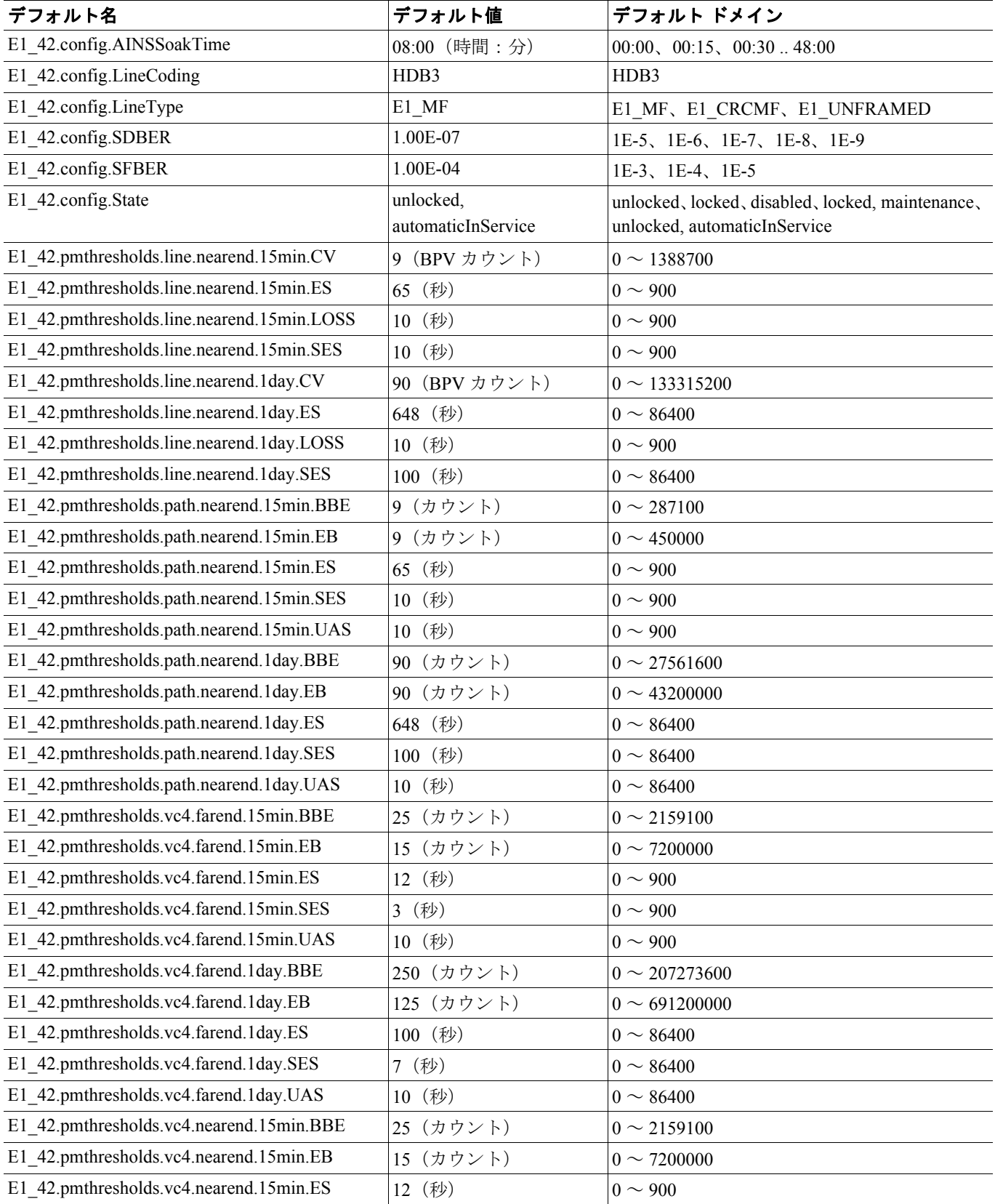

#### 表 **C-2 E1-42** カードのデフォルト設定(続き)

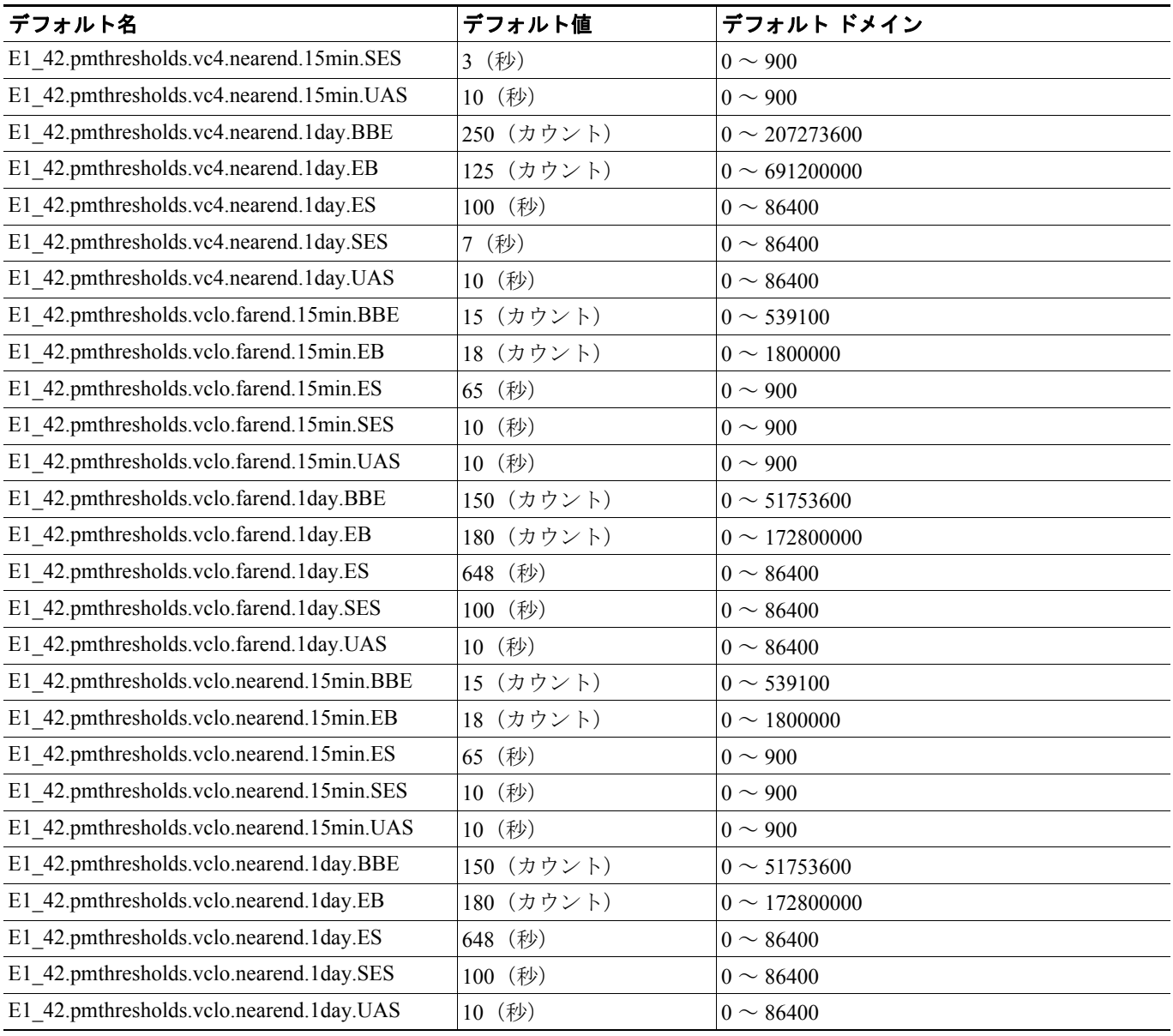

# **C.2.3.3 E3-12** カードのデフォルト設定

表 [C-3](#page-8-0) に、E3-12 カードのデフォルト設定を示します。

#### <span id="page-8-0"></span>表 **C-3 E3-12** カードのデフォルト設定

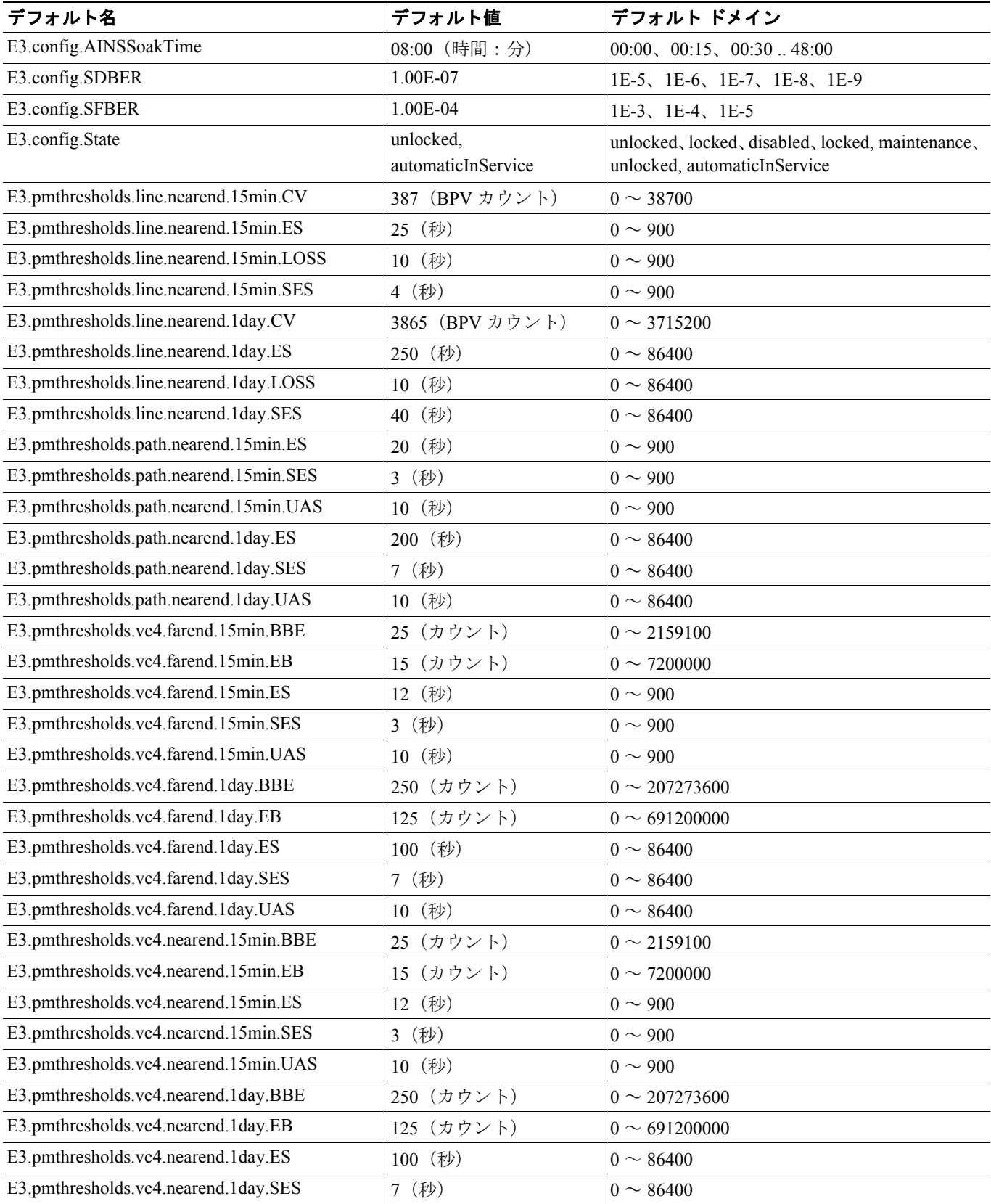

## 表 **C-3 E3-12** カードのデフォルト設定(続き)

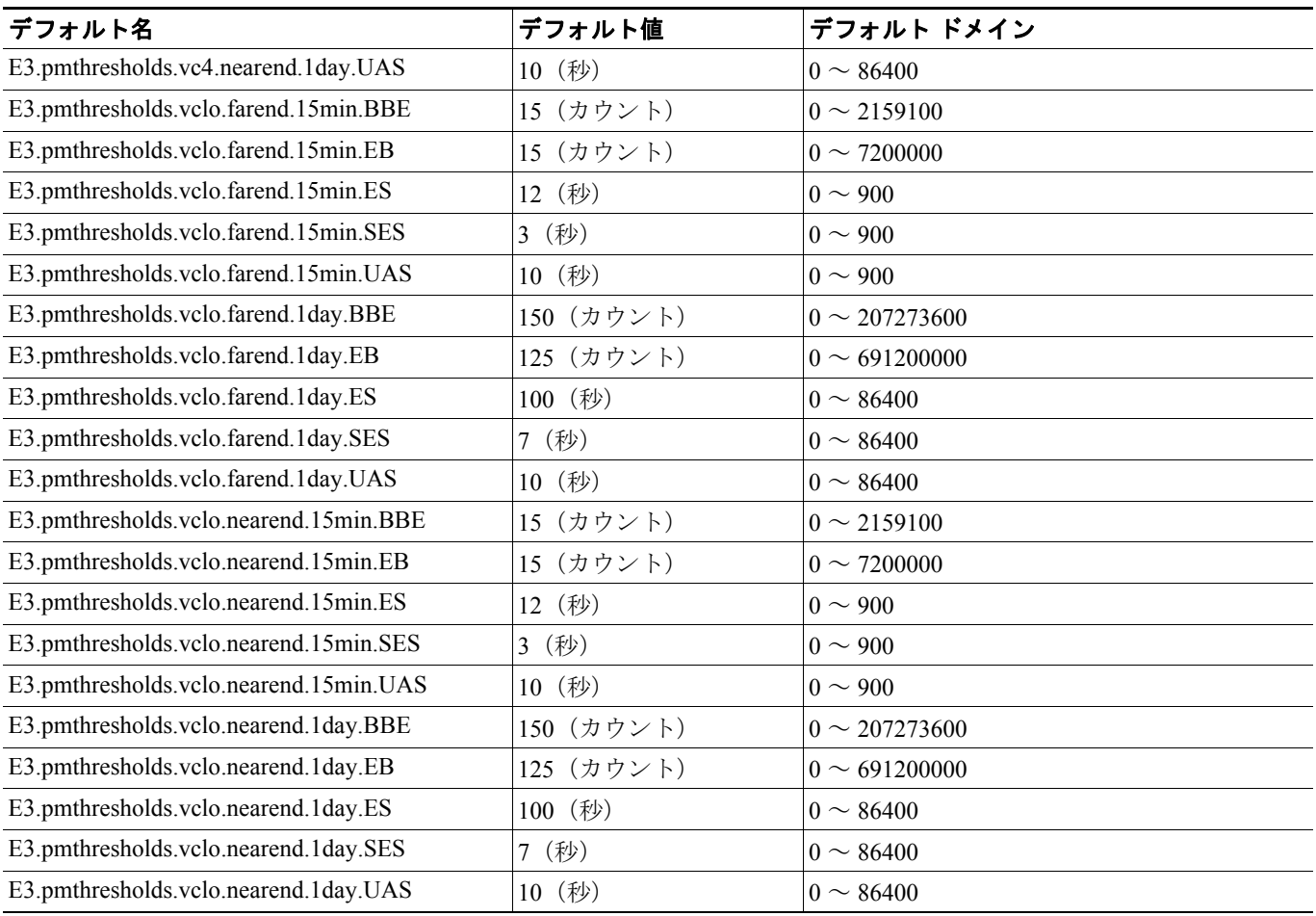

# **C.2.3.4 DS3i-N-12** カードのデフォルト設定

表 [C-4](#page-10-0) に、DS3i-N-12 カードのデフォルト設定を示します。

## <span id="page-10-0"></span>表 **C-4 DS3i-N-12** カードのデフォルト設定

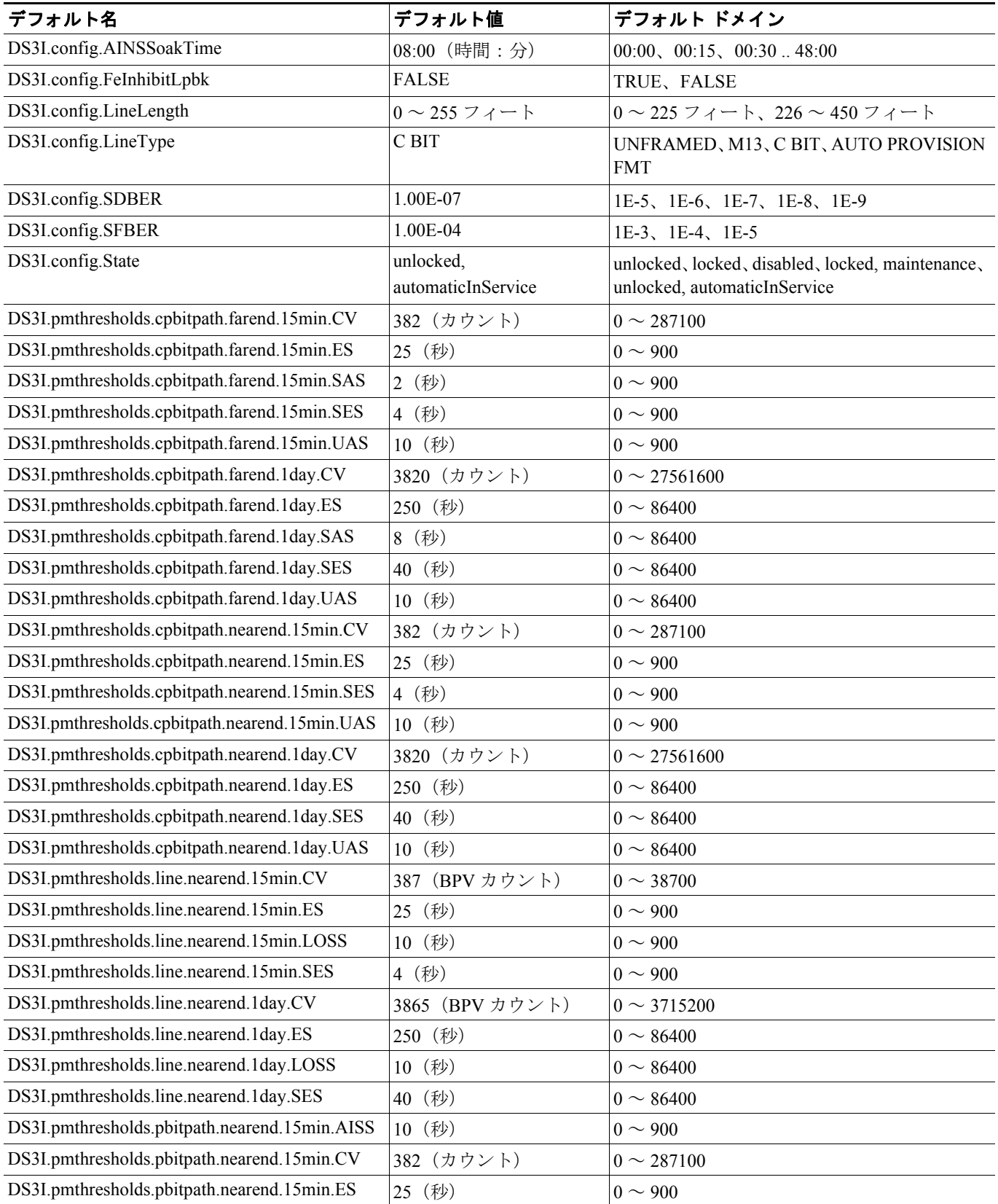

## 表 **C-4 DS3i-N-12** カードのデフォルト設定(続き)

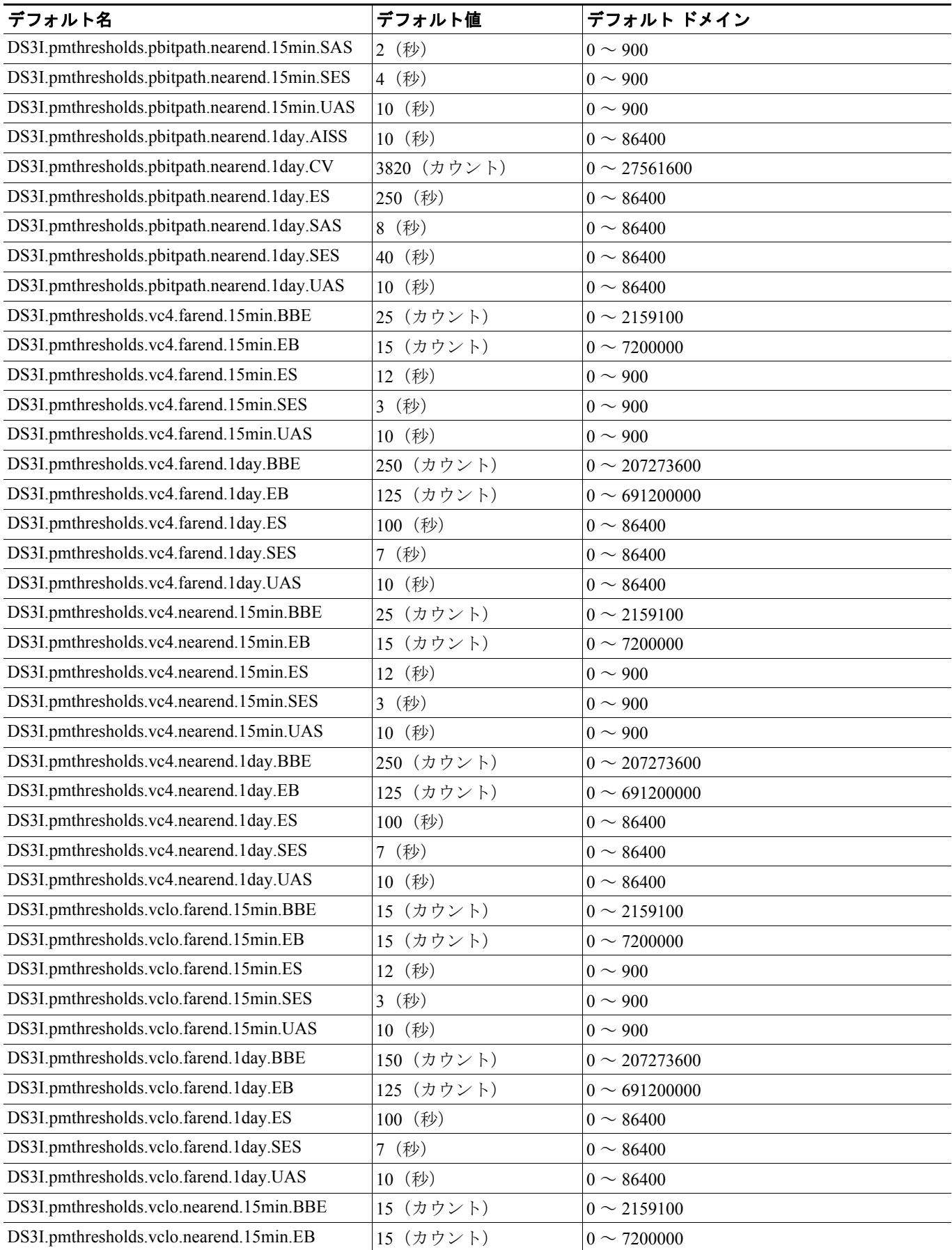

 $\overline{\phantom{a}}$ 

#### 表 **C-4 DS3i-N-12** カードのデフォルト設定(続き)

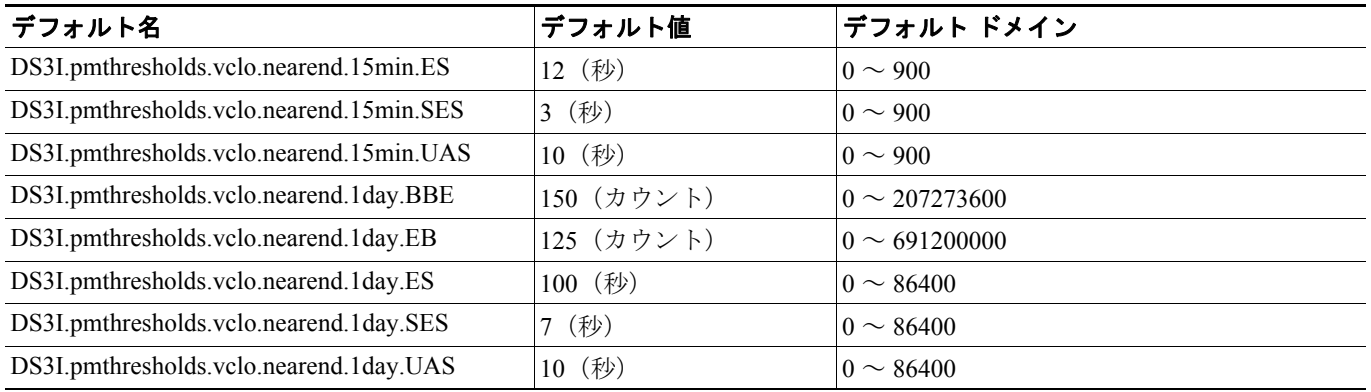

# **C.2.3.5 STM1E-12** カードのデフォルト設定

表 [C-5](#page-12-0) に、STM1E-12 カードのデフォルト設定を示します。

#### <span id="page-12-0"></span>表 **C-5 STM1E-12** カードのデフォルト設定

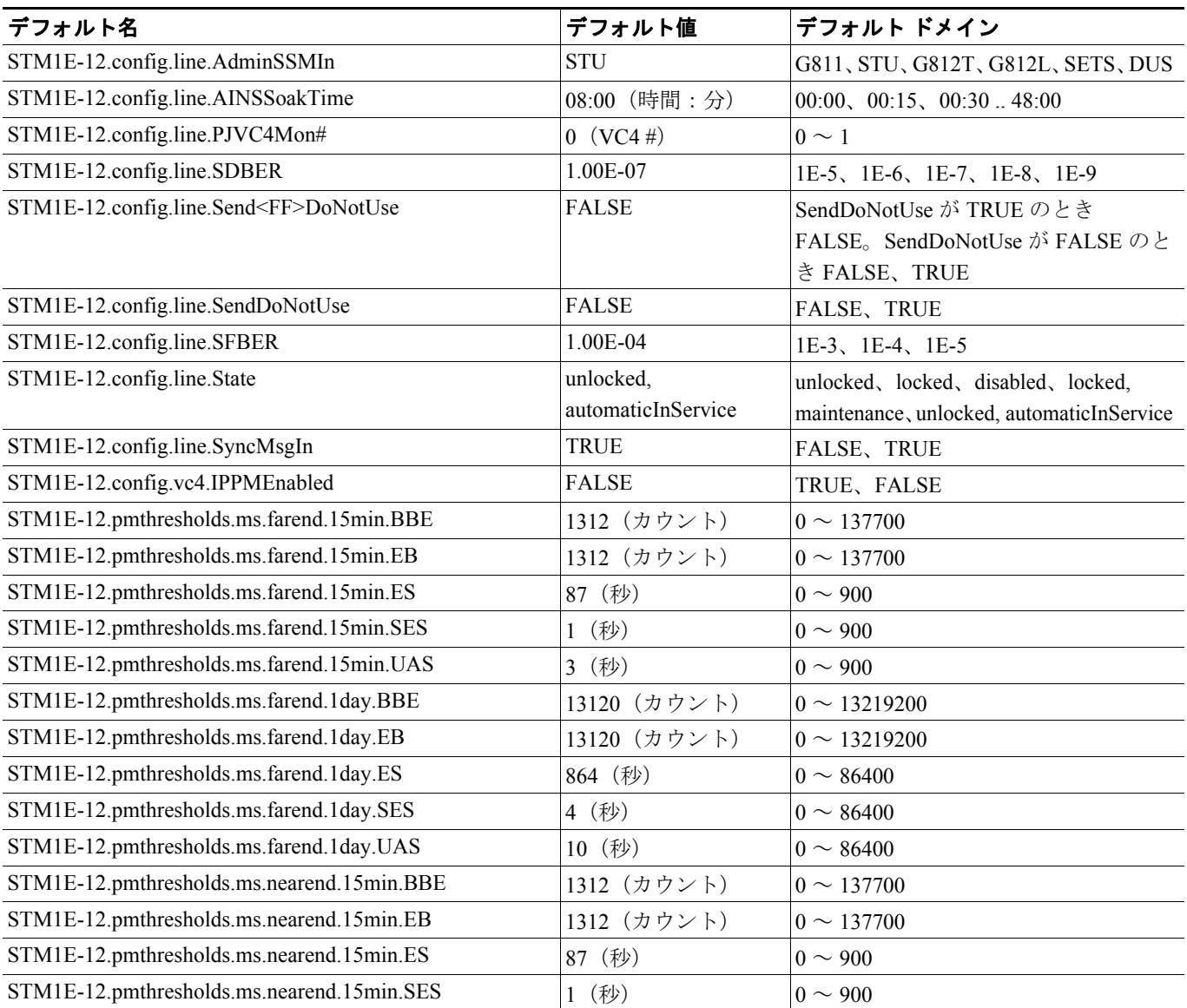

#### 表 **C-5 STM1E-12** カードのデフォルト設定(続き)

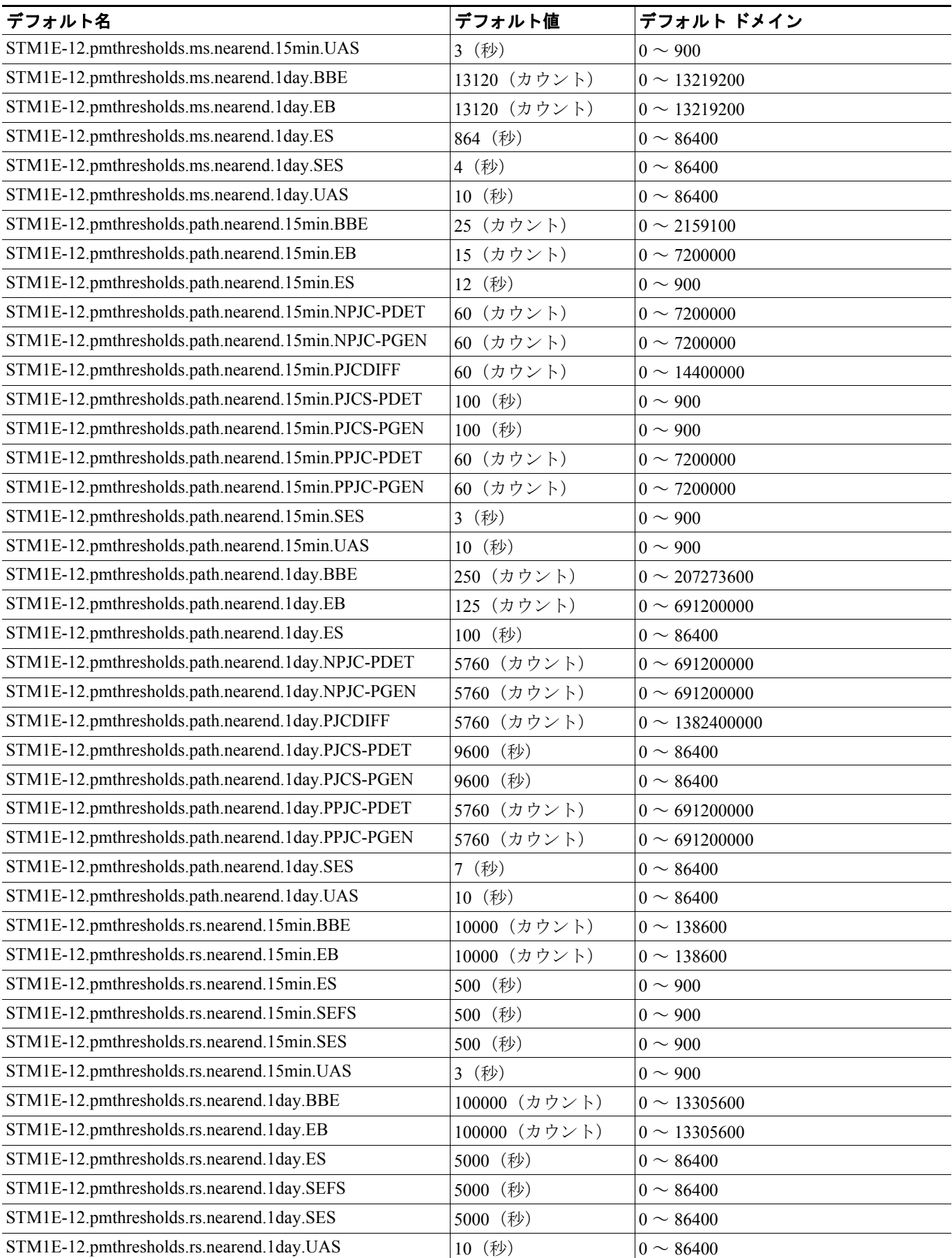

# **C.2.3.6** イーサネットおよび無線アクセス ネットワーク カードのデフォルト設定

表 [C-6](#page-14-0) に、CE-100T-8、G1000 (G1K-4)、ML-100T-12、ML-100X-8、および ML-1000-2 カードのデ フォルト設定を示します。

#### <span id="page-14-0"></span>表 **C-6** イーサネットおよび無線アクセス ネットワーク カードのデフォルト設定

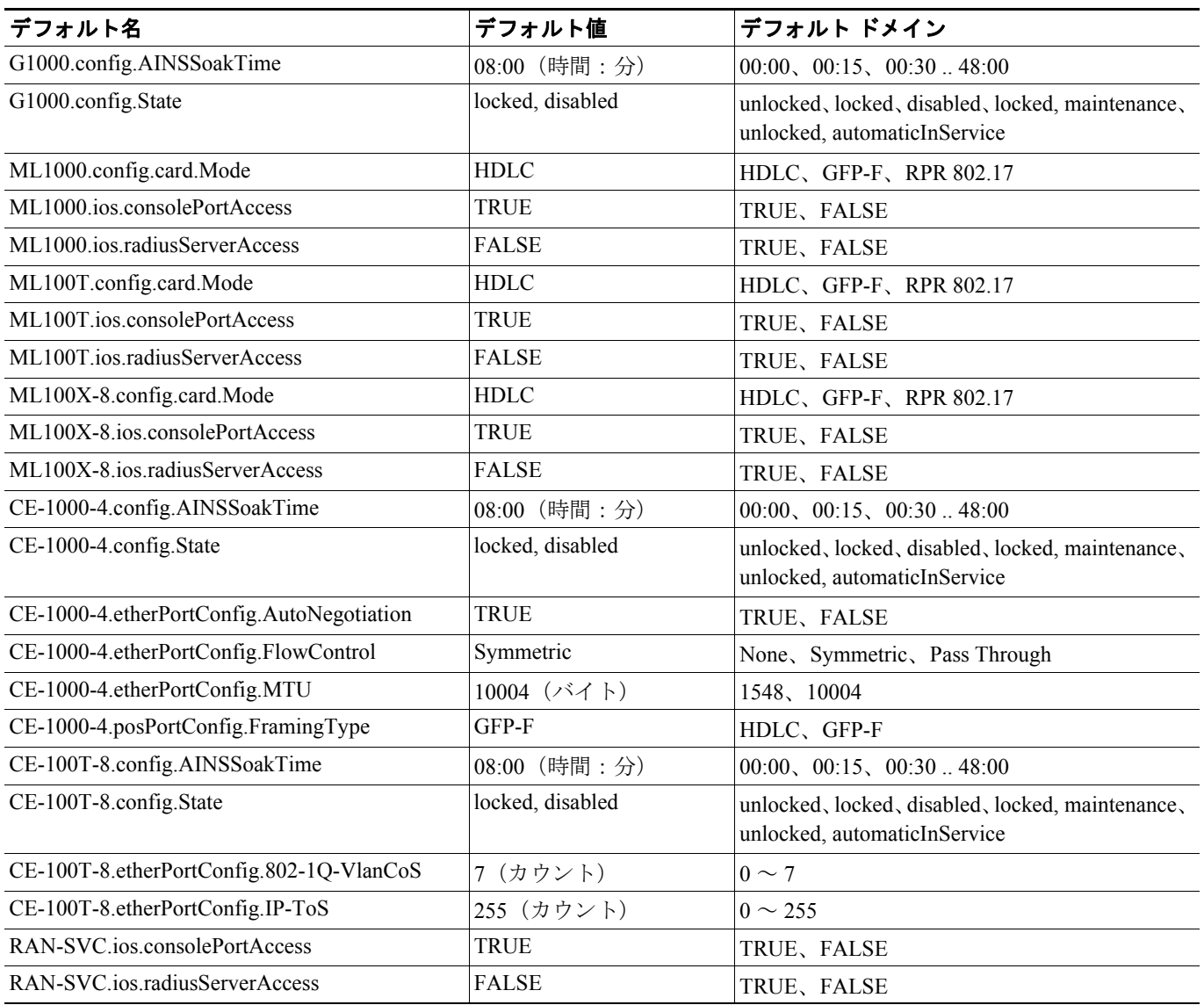

# **C.2.3.7 STM-1** カードのデフォルト設定

表 [C-7](#page-15-0) に、STM-1 カードのデフォルト設定を示します。

#### <span id="page-15-0"></span>表 **C-7 STM-1** カードのデフォルト設定

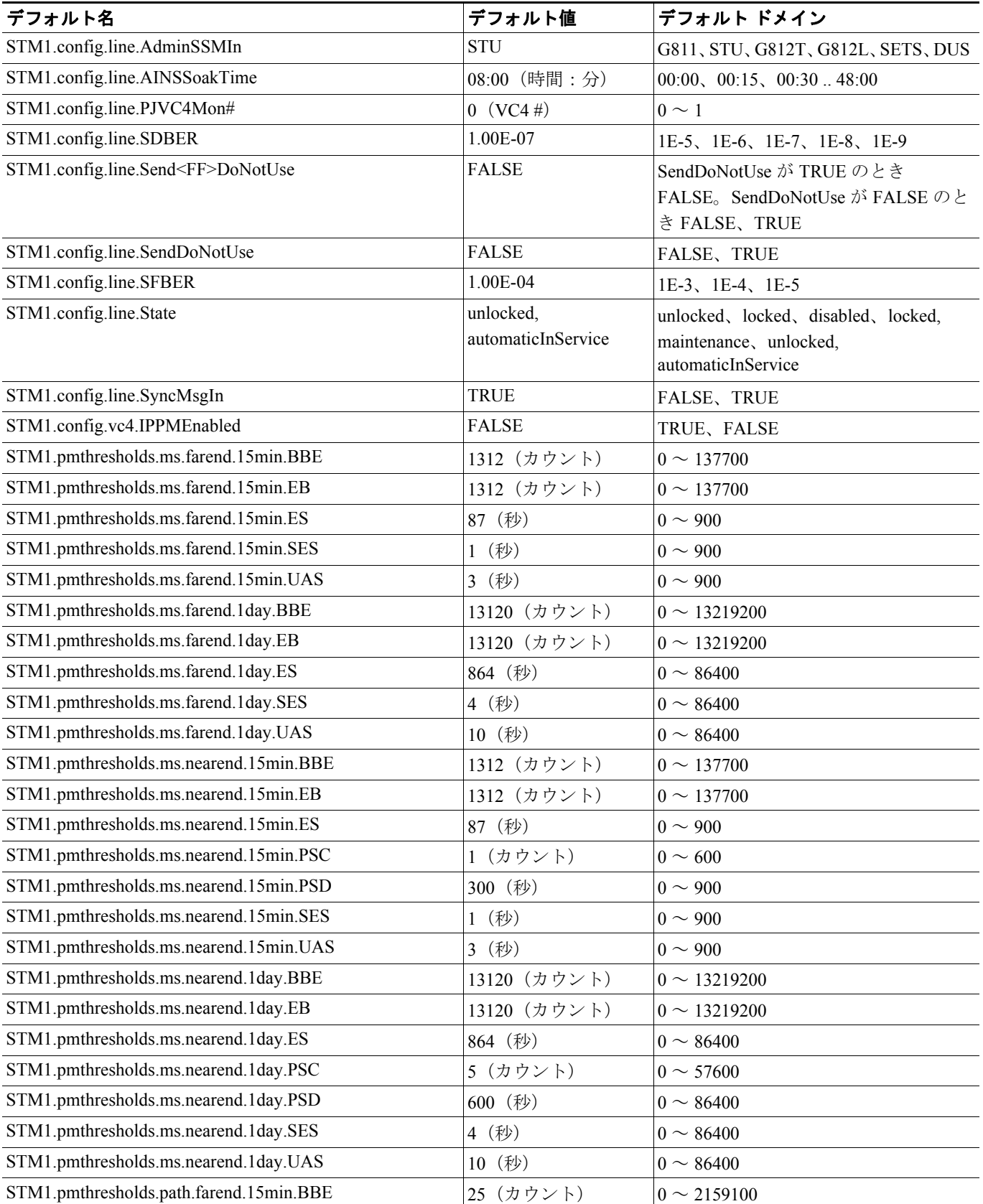

#### **Cisco ONS 15454 SDH** リファレンス マニュアル

## 表 **C-7 STM-1** カードのデフォルト設定(続き)

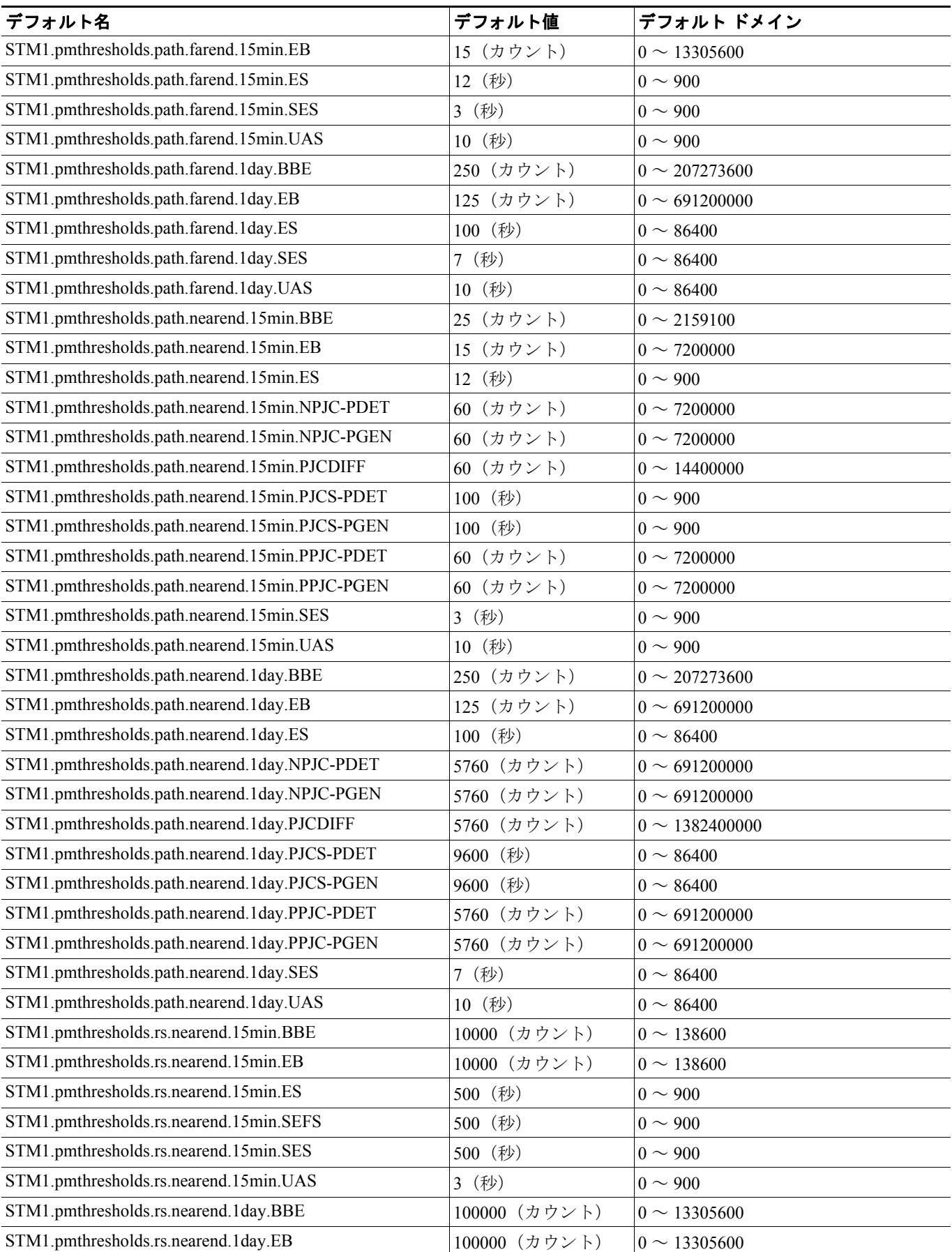

#### 表 **C-7 STM-1** カードのデフォルト設定(続き)

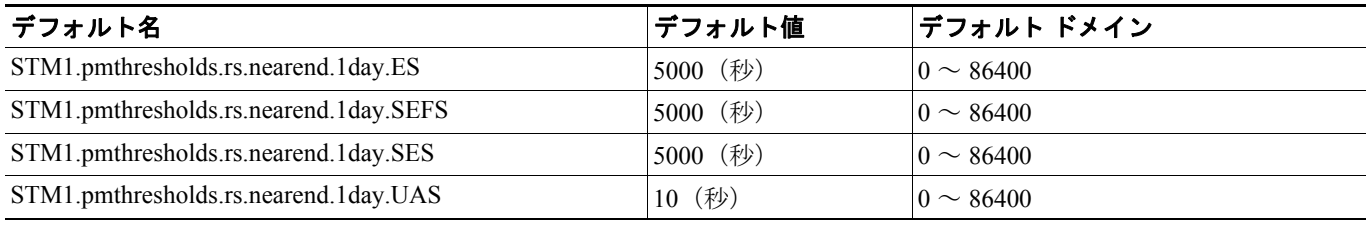

#### **C.2.3.8 STM1-8** カードのデフォルト設定

表 [C-8](#page-17-0) に、STM1-8 カードのデフォルト設定を示します。

#### <span id="page-17-0"></span>表 **C-8 STM1-8** カードのデフォルト設定

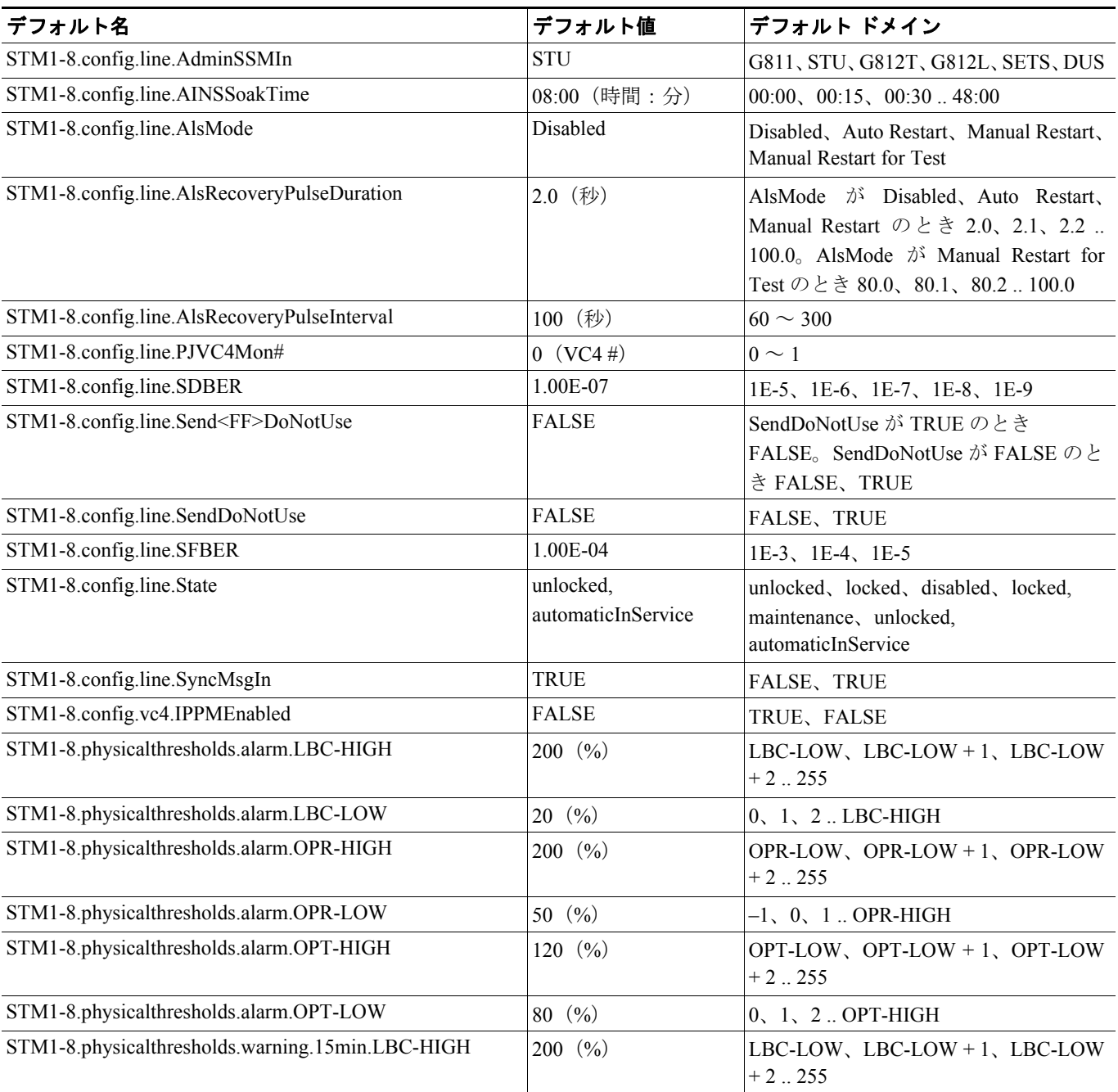

#### **Cisco ONS 15454 SDH** リファレンス マニュアル

## 表 **C-8 STM1-8** カードのデフォルト設定(続き)

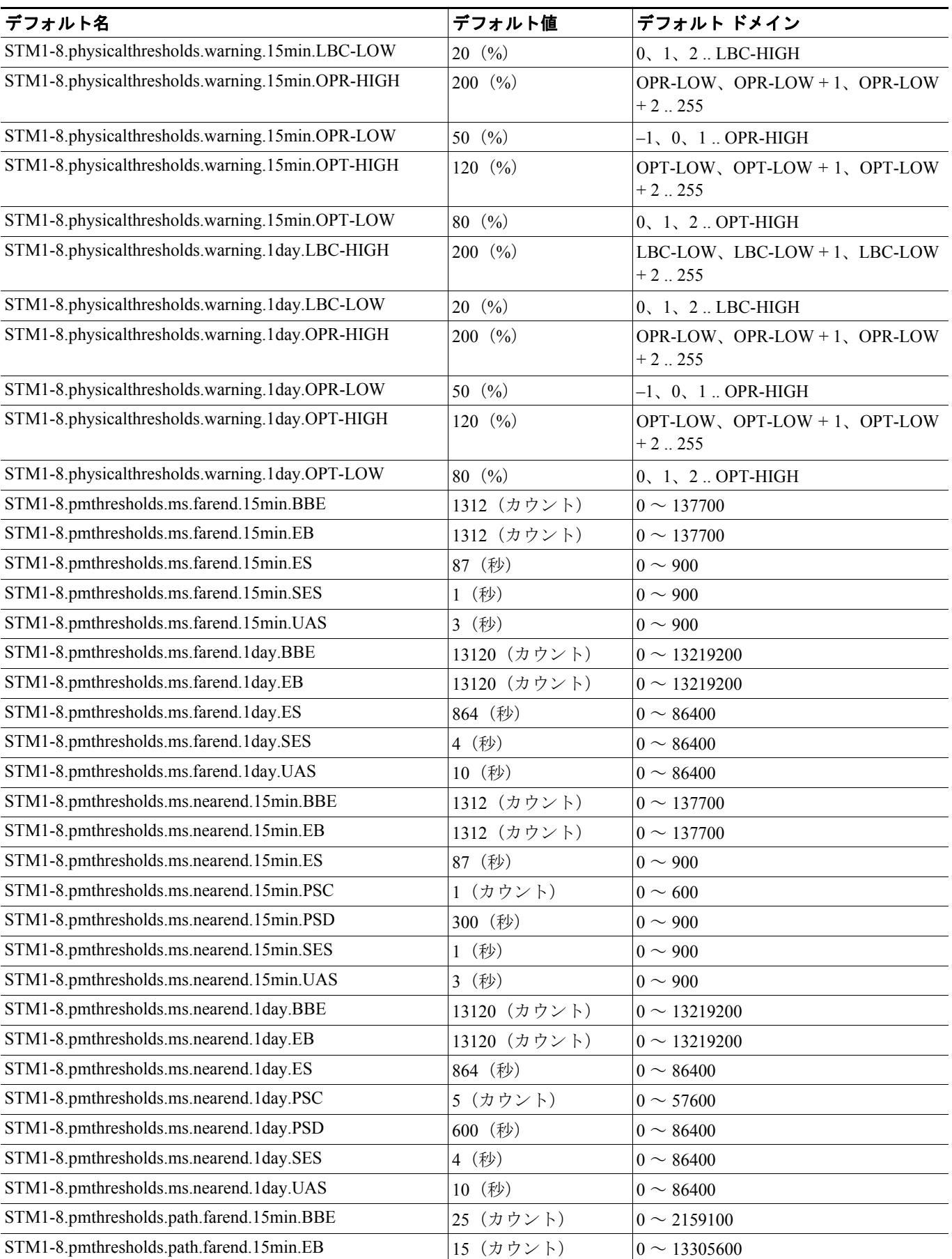

#### 表 **C-8 STM1-8** カードのデフォルト設定(続き)

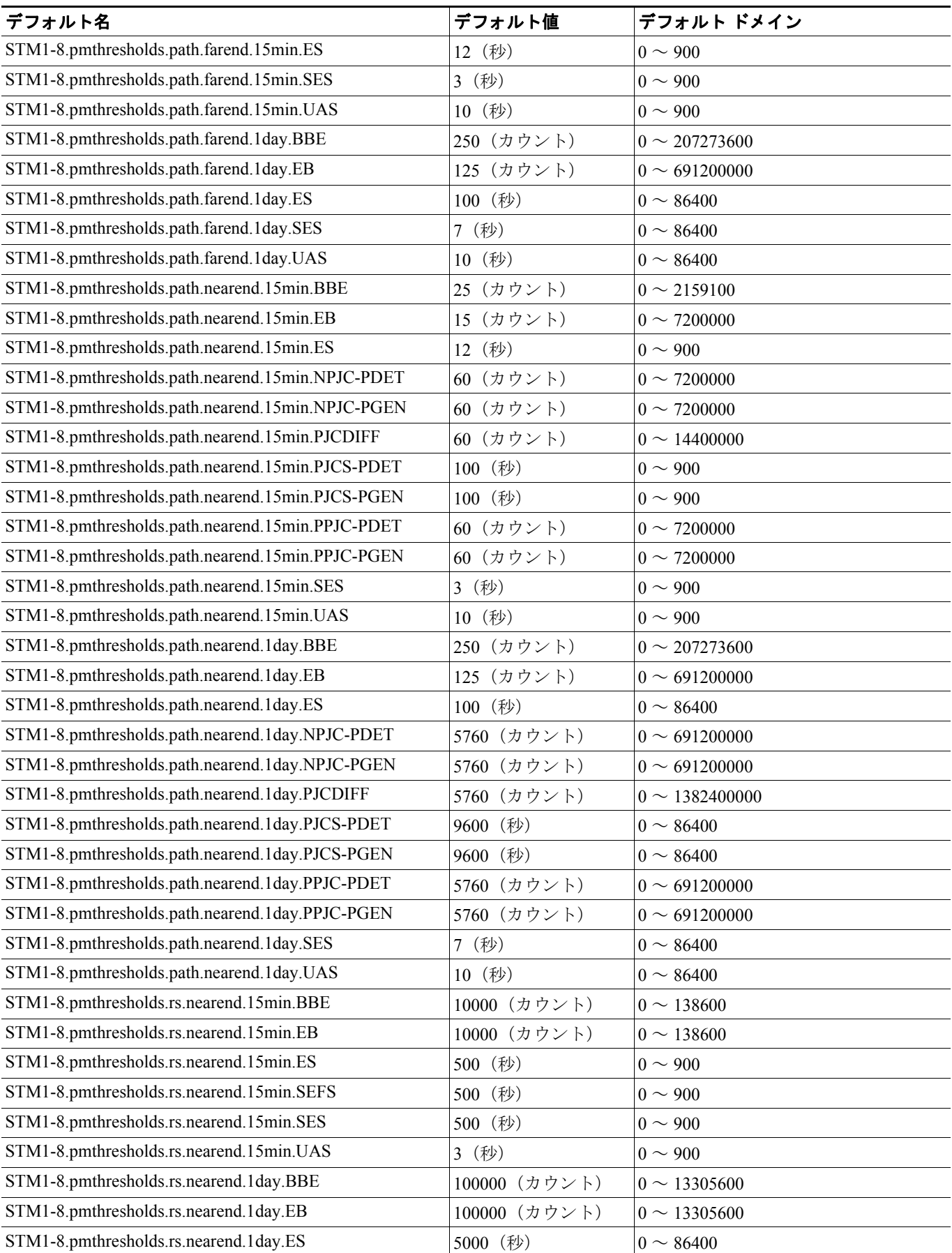

 $\overline{\phantom{a}}$ 

#### 表 **C-8 STM1-8** カードのデフォルト設定(続き)

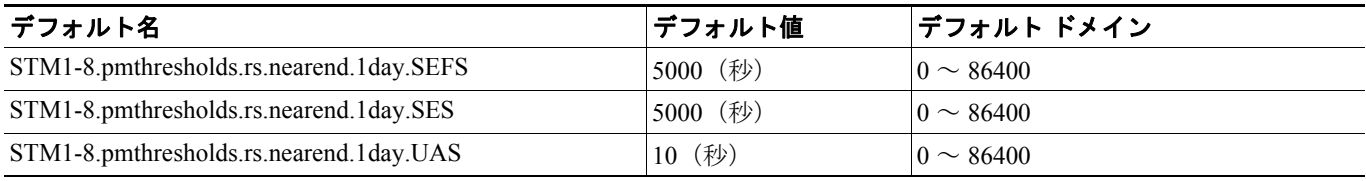

#### **C.2.3.9 STM-4** カードのデフォルト設定

表 [C-9](#page-20-0) に、STM-4 カードのデフォルト設定を示します。

#### <span id="page-20-0"></span>表 **C-9 STM-4** カードのデフォルト設定

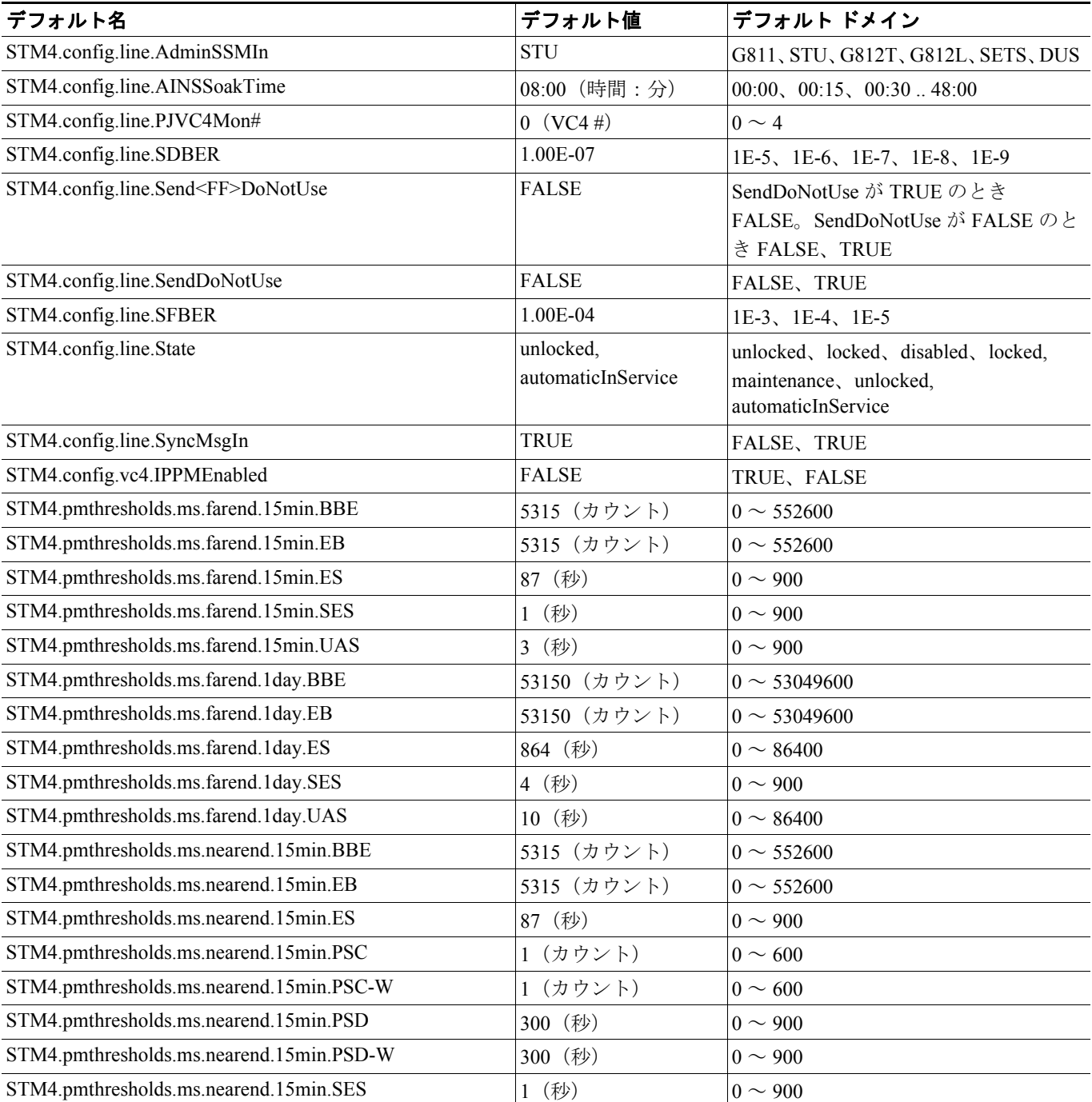

#### 表 **C-9 STM-4** カードのデフォルト設定(続き)

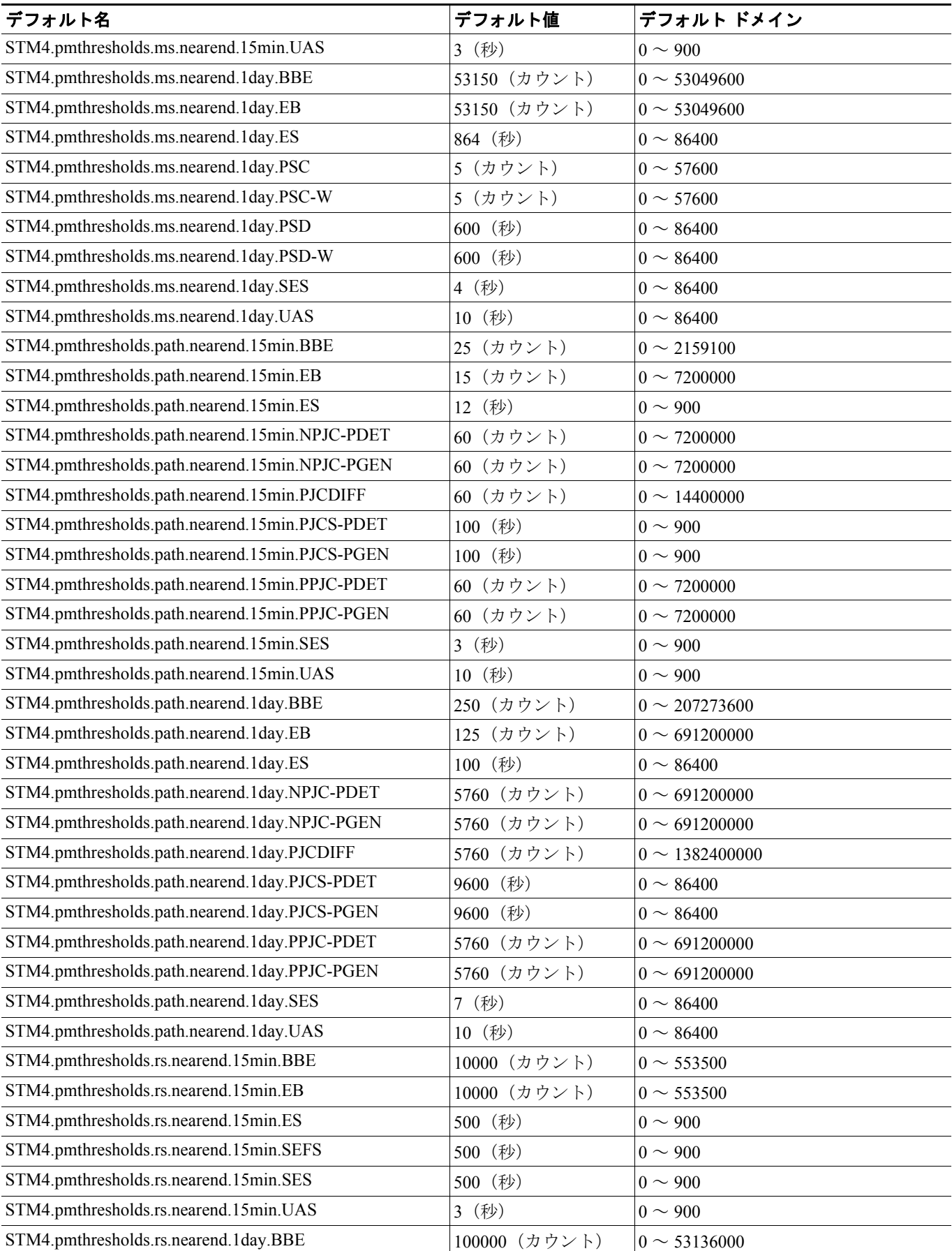

## 表 **C-9 STM-4** カードのデフォルト設定(続き)

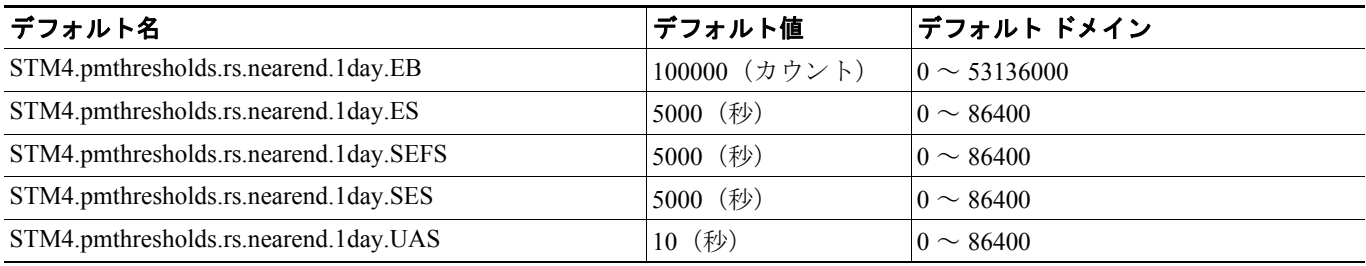

# **C.2.3.10 STM4-4** カードのデフォルト設定

表 [C-10](#page-22-0) に、STM4-4 カードのデフォルト設定を示します。

#### <span id="page-22-0"></span>表 **C-10 STM4-4** カードのデフォルト設定

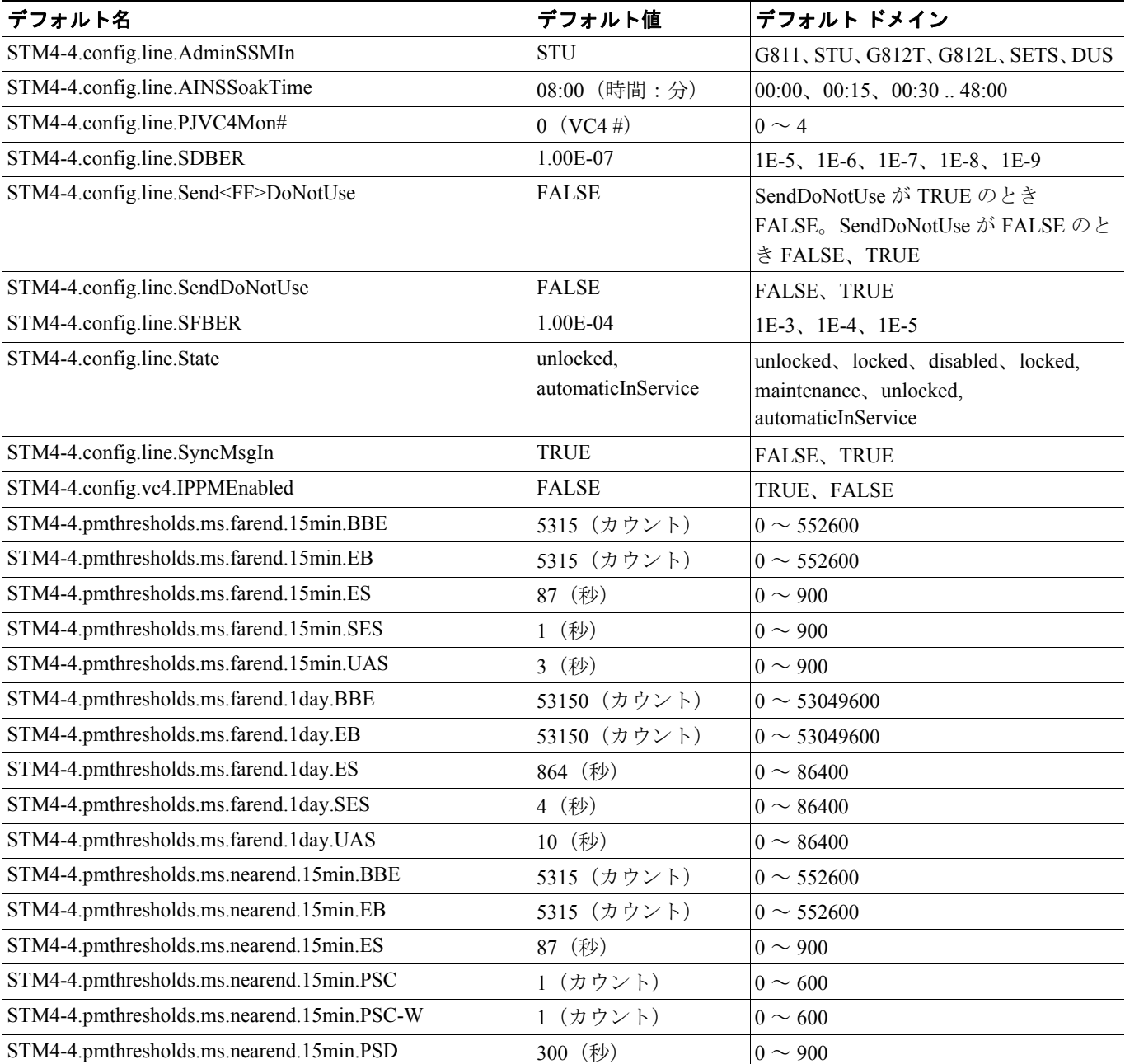

#### 表 **C-10 STM4-4** カードのデフォルト設定(続き)

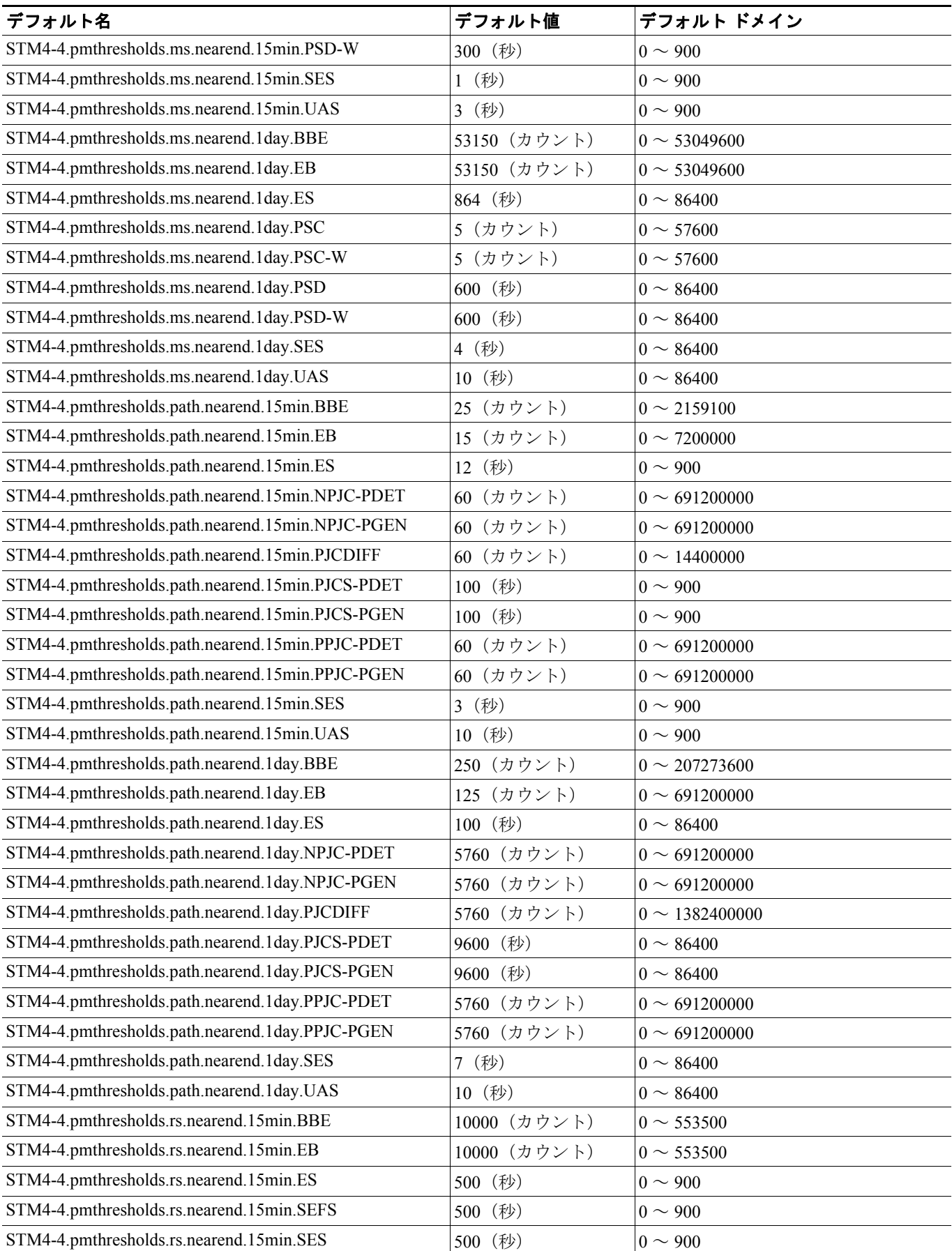

#### 表 **C-10 STM4-4** カードのデフォルト設定(続き)

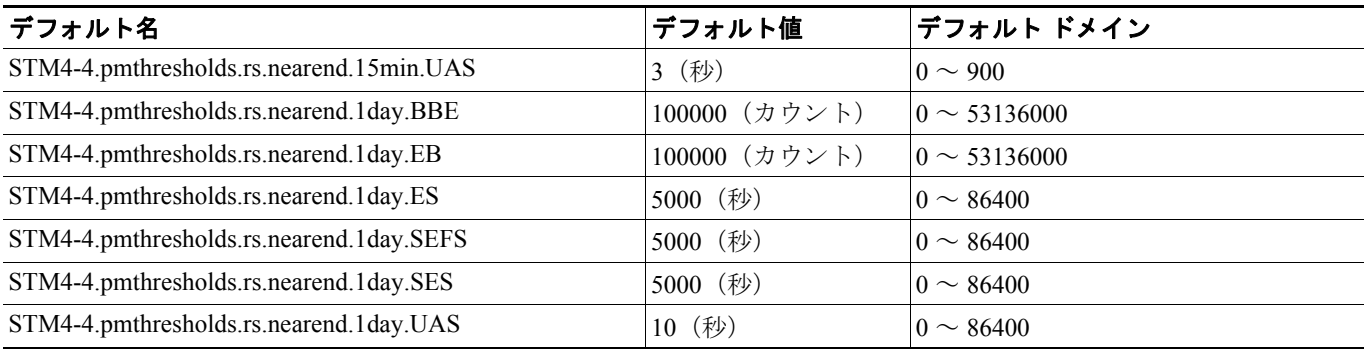

#### **C.2.3.11 STM-16** カードのデフォルト設定

表 [C-11](#page-24-0) に、STM-16 カードのデフォルト設定を示します。

#### <span id="page-24-0"></span>表 **C-11 STM-16** カードのデフォルト設定

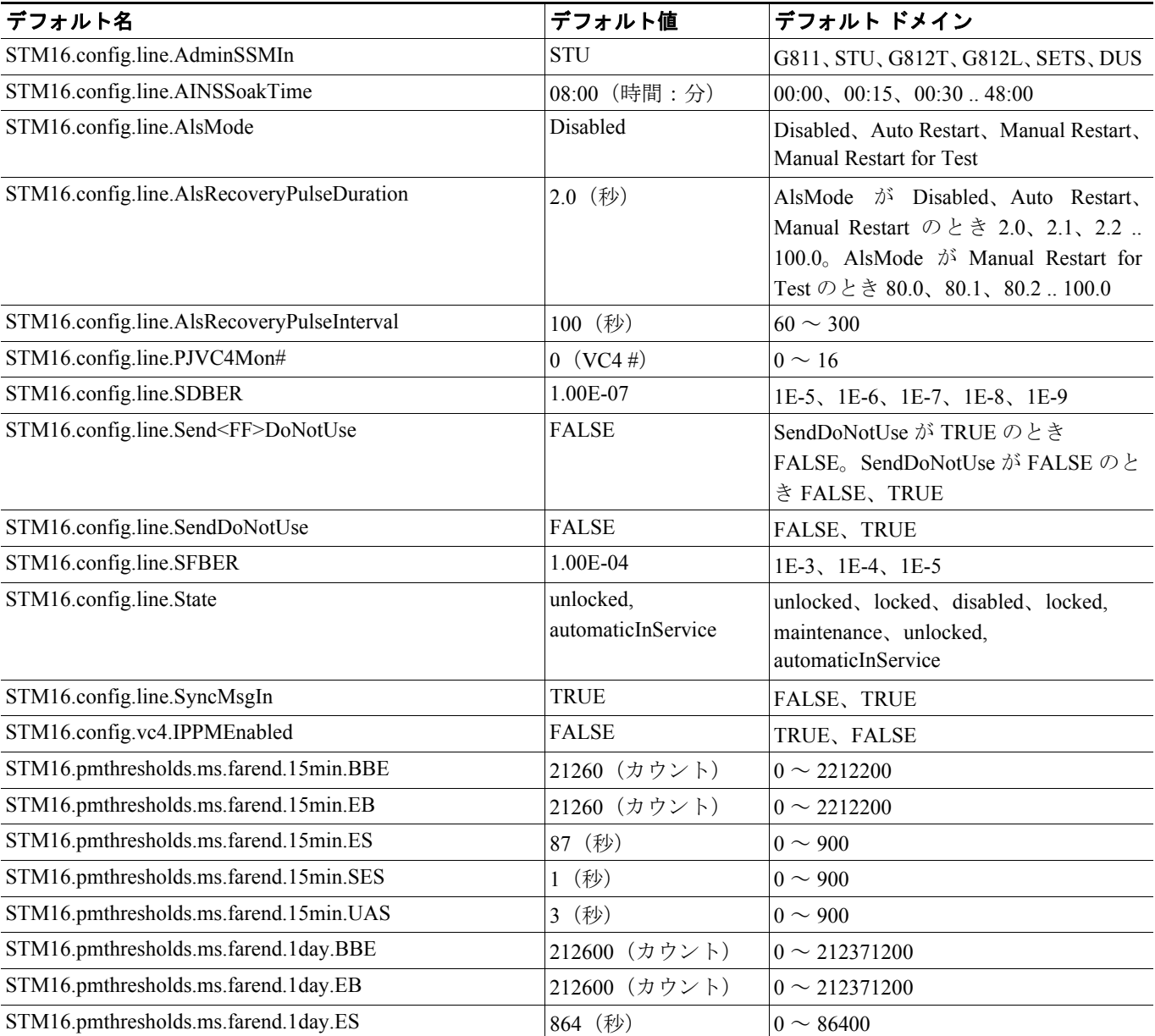

#### 表 **C-11 STM-16** カードのデフォルト設定(続き)

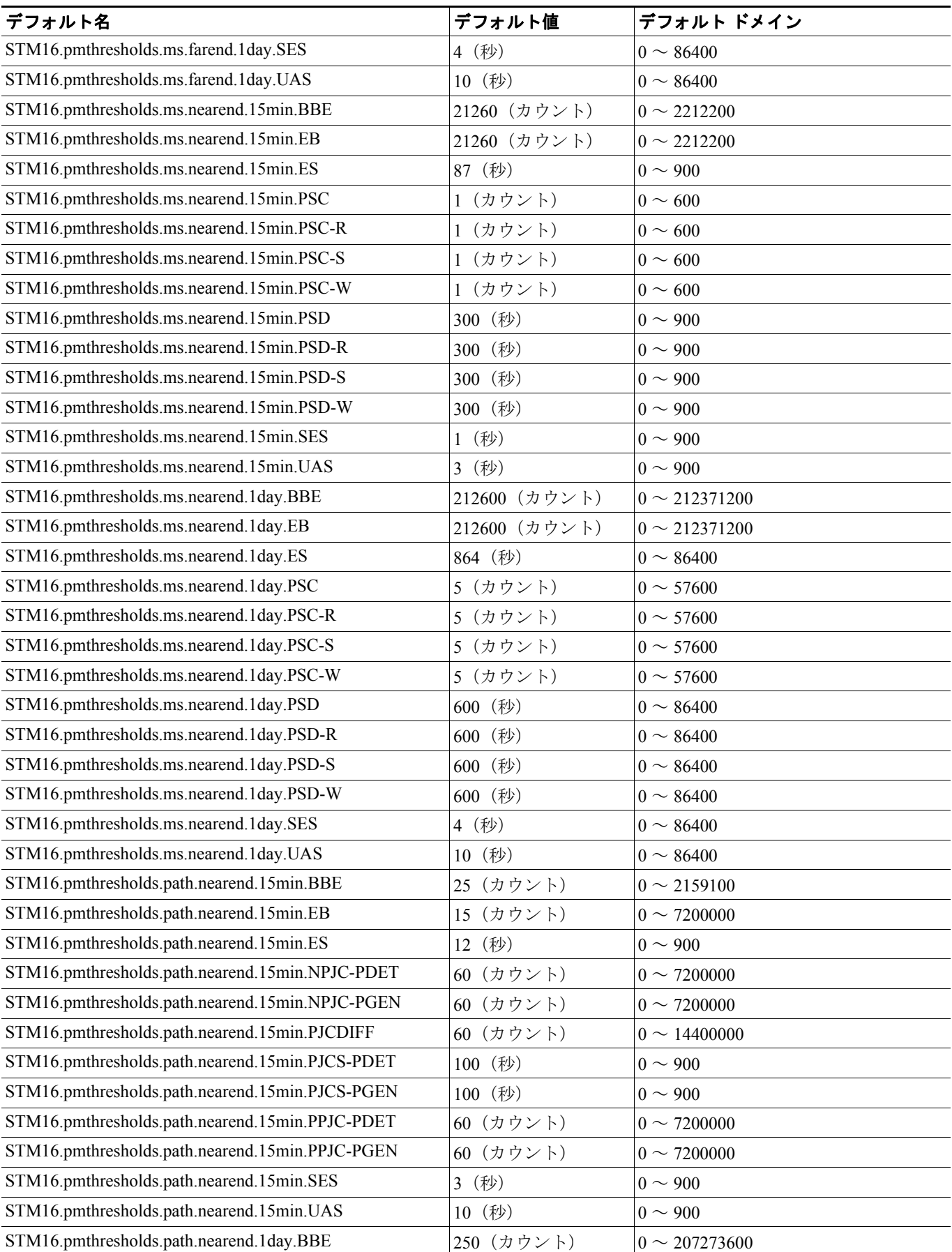

## 表 **C-11 STM-16** カードのデフォルト設定(続き)

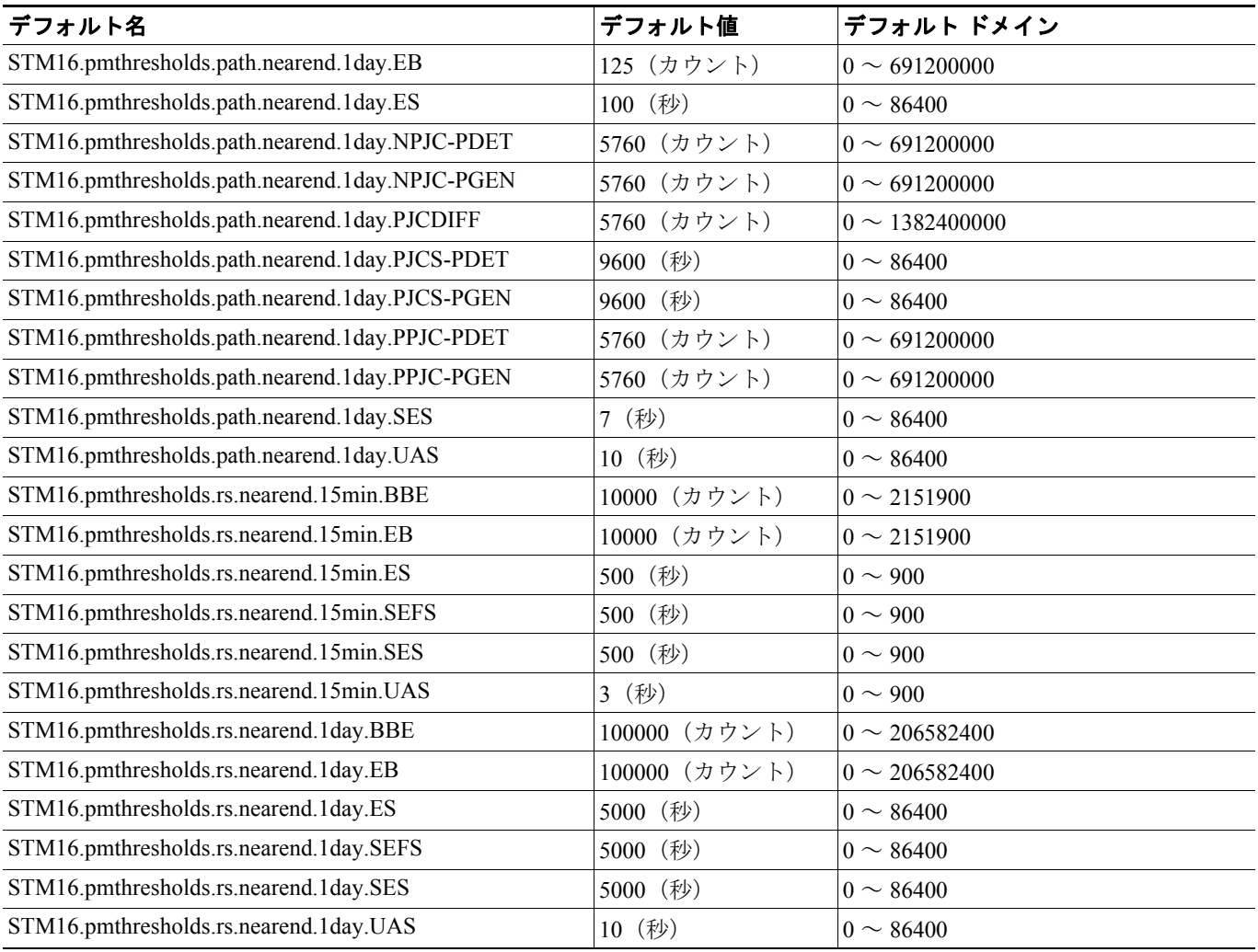

# **C.2.3.12 STM-64** カードのデフォルト設定

表 [C-12](#page-27-0) に、STM-64 カードのデフォルト設定を示します。

#### <span id="page-27-0"></span>表 **C-12 STM-64** カードのデフォルト設定

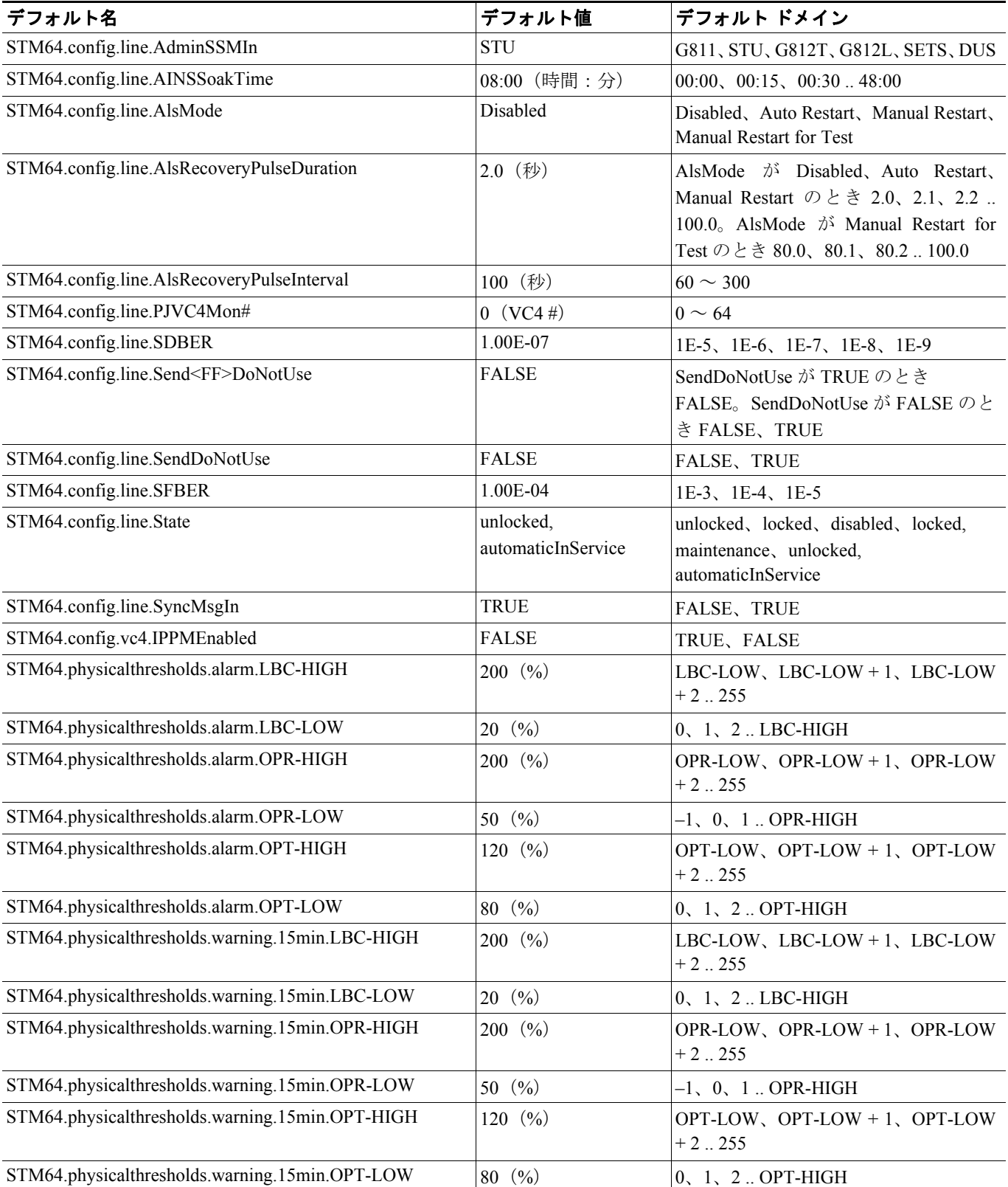

#### 表 **C-12 STM-64** カードのデフォルト設定(続き)

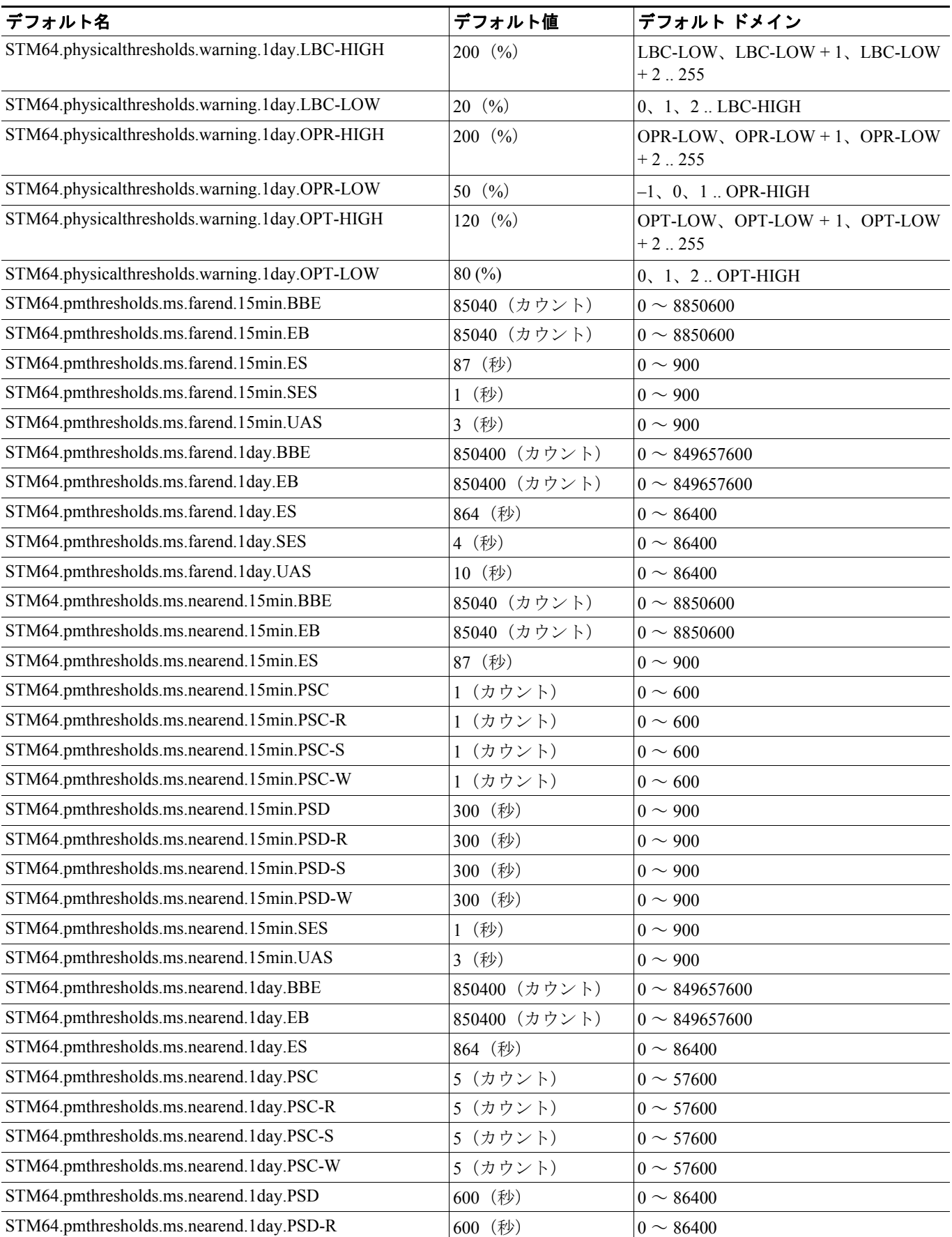

#### 表 **C-12 STM-64** カードのデフォルト設定(続き)

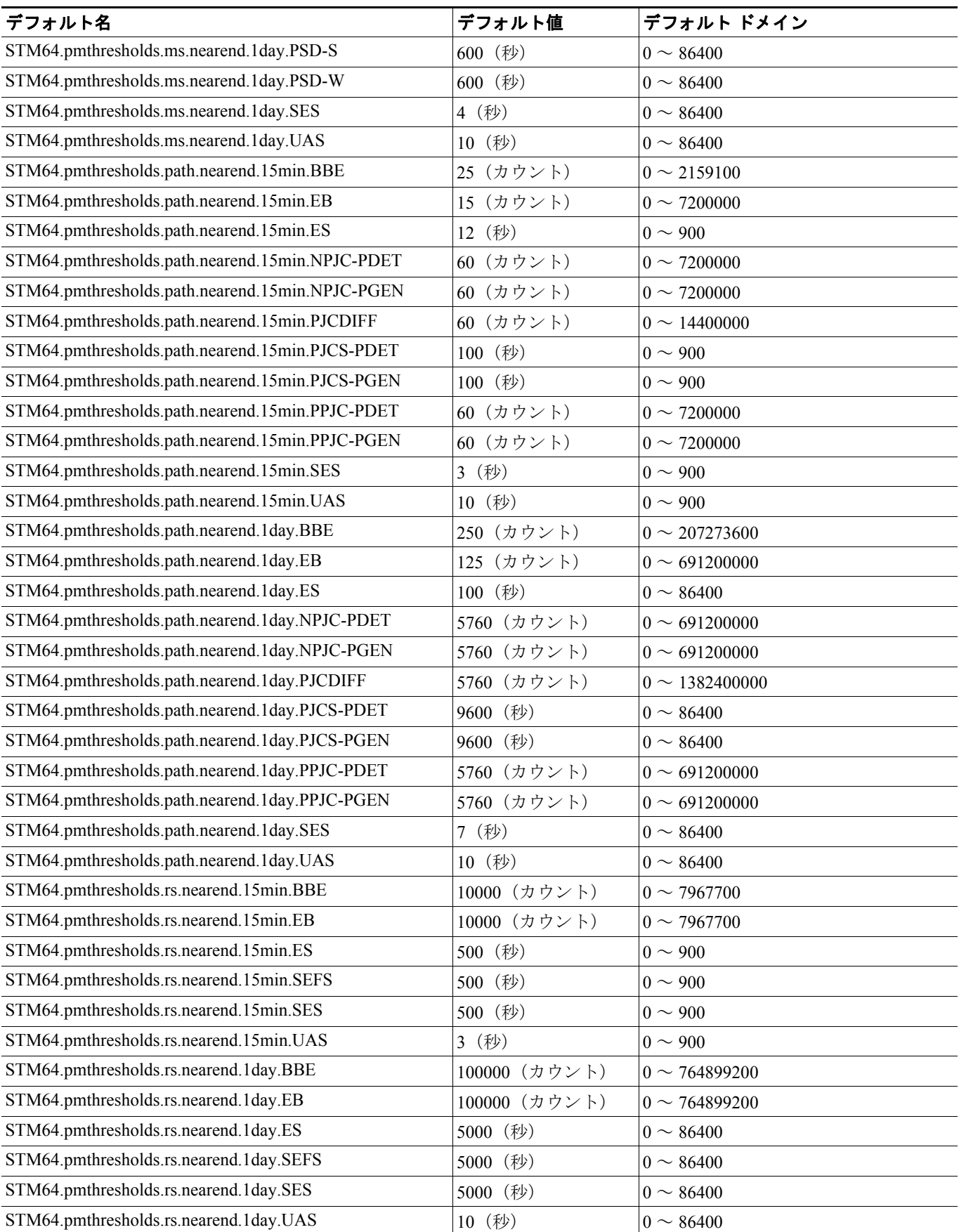

# **C.2.3.13 STM64-XFP** カードのデフォルト設定

表 [C-13](#page-30-0) に、STM64-XFP カードのデフォルト設定を示します。

#### <span id="page-30-0"></span>表 **C-13 STM64-XFP** カードのデフォルト設定

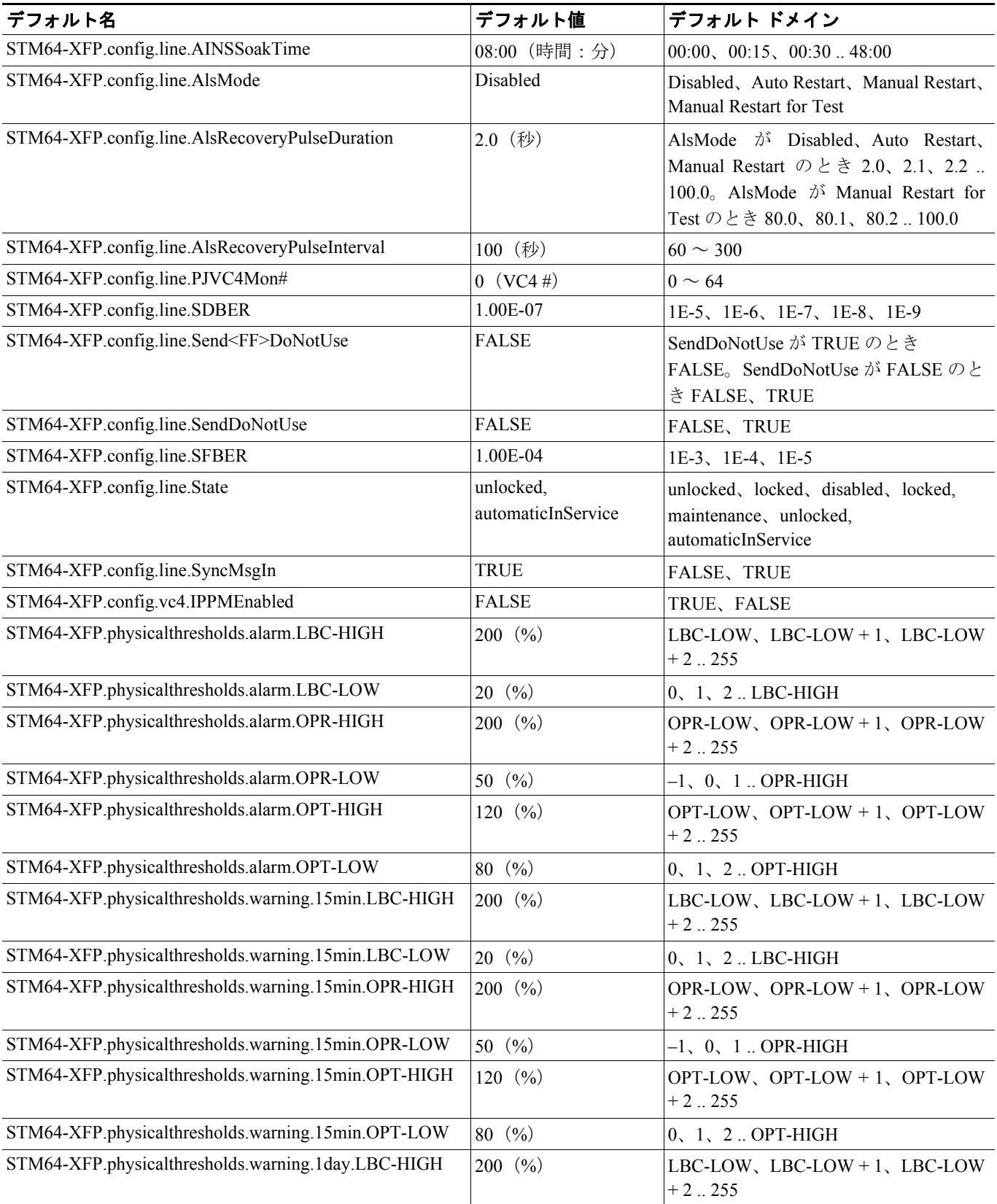

#### 表 **C-13 STM64-XFP** カードのデフォルト設定(続き)

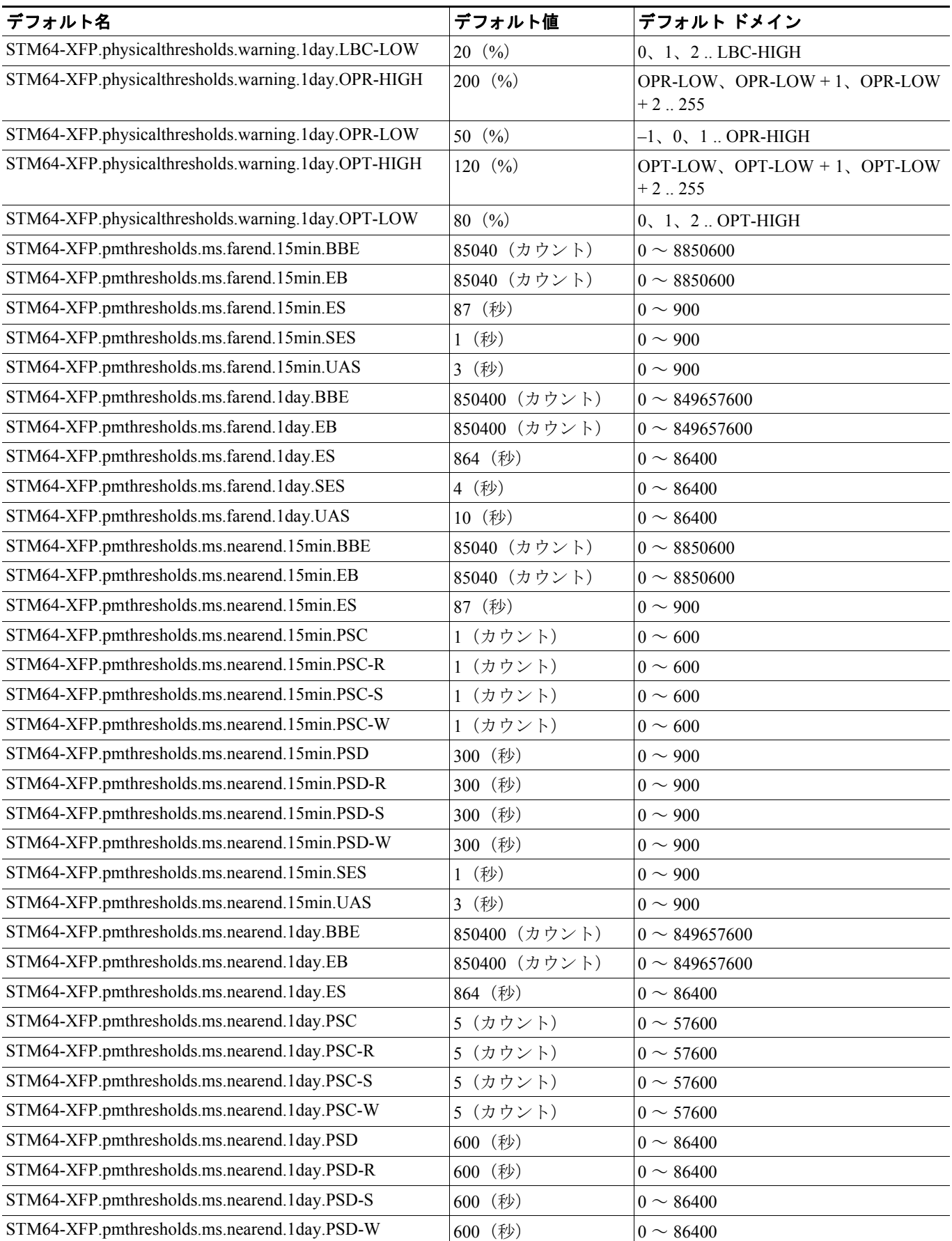

П

## 表 **C-13 STM64-XFP** カードのデフォルト設定(続き)

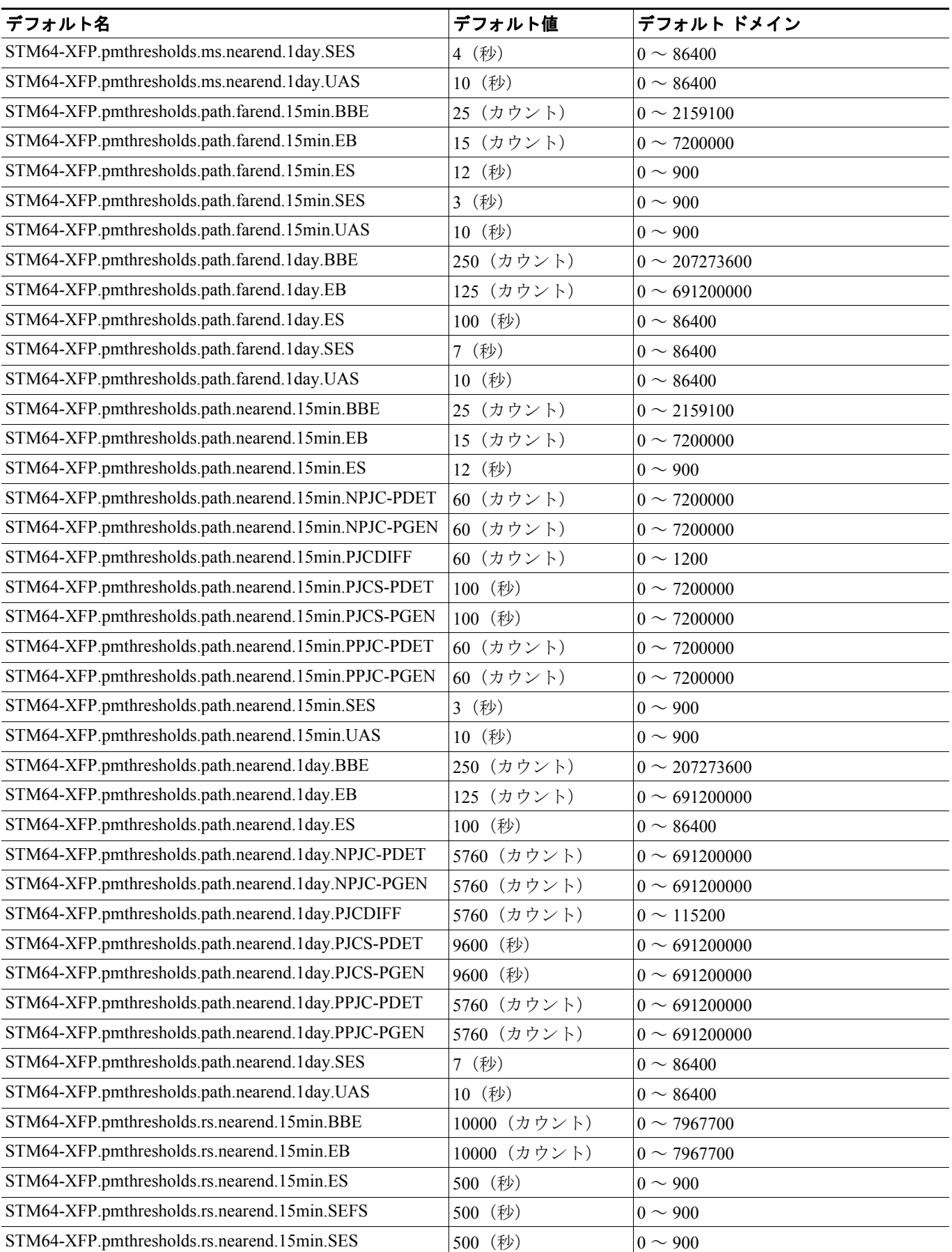

#### 表 **C-13 STM64-XFP** カードのデフォルト設定(続き)

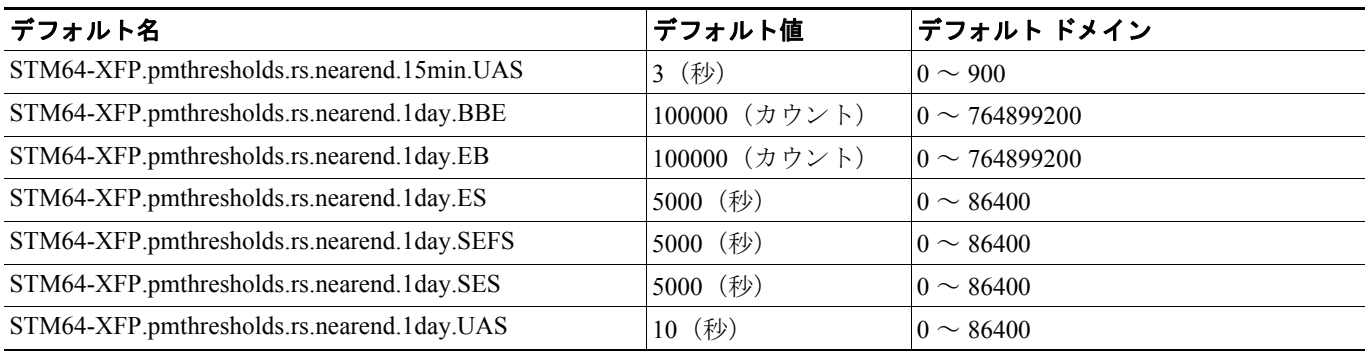

## **C.2.3.14 MRC-12** カードのデフォルト設定

表 [C-14](#page-33-0) に、MRC-12 カードのデフォルト設定を示します。

<span id="page-33-0"></span>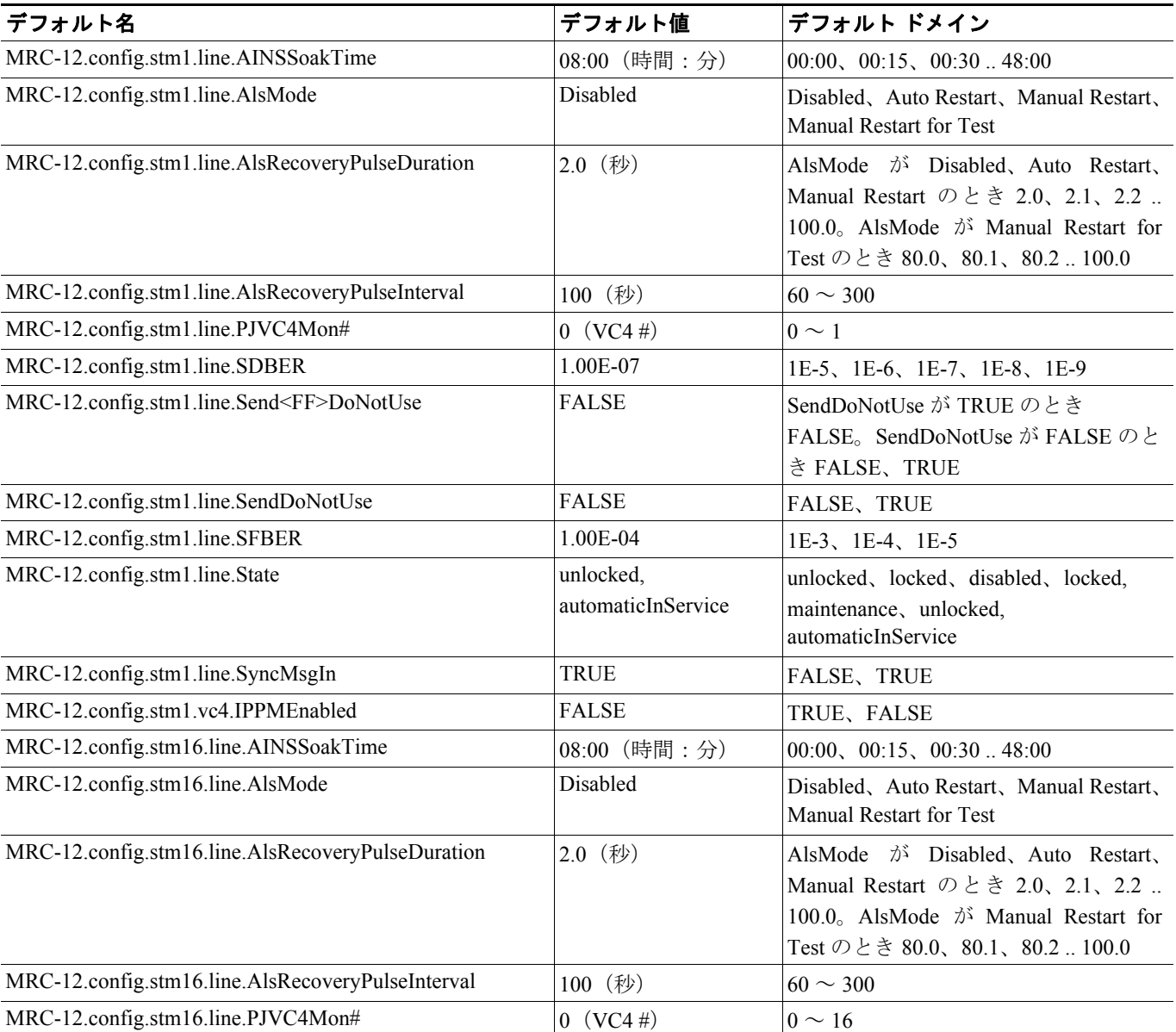

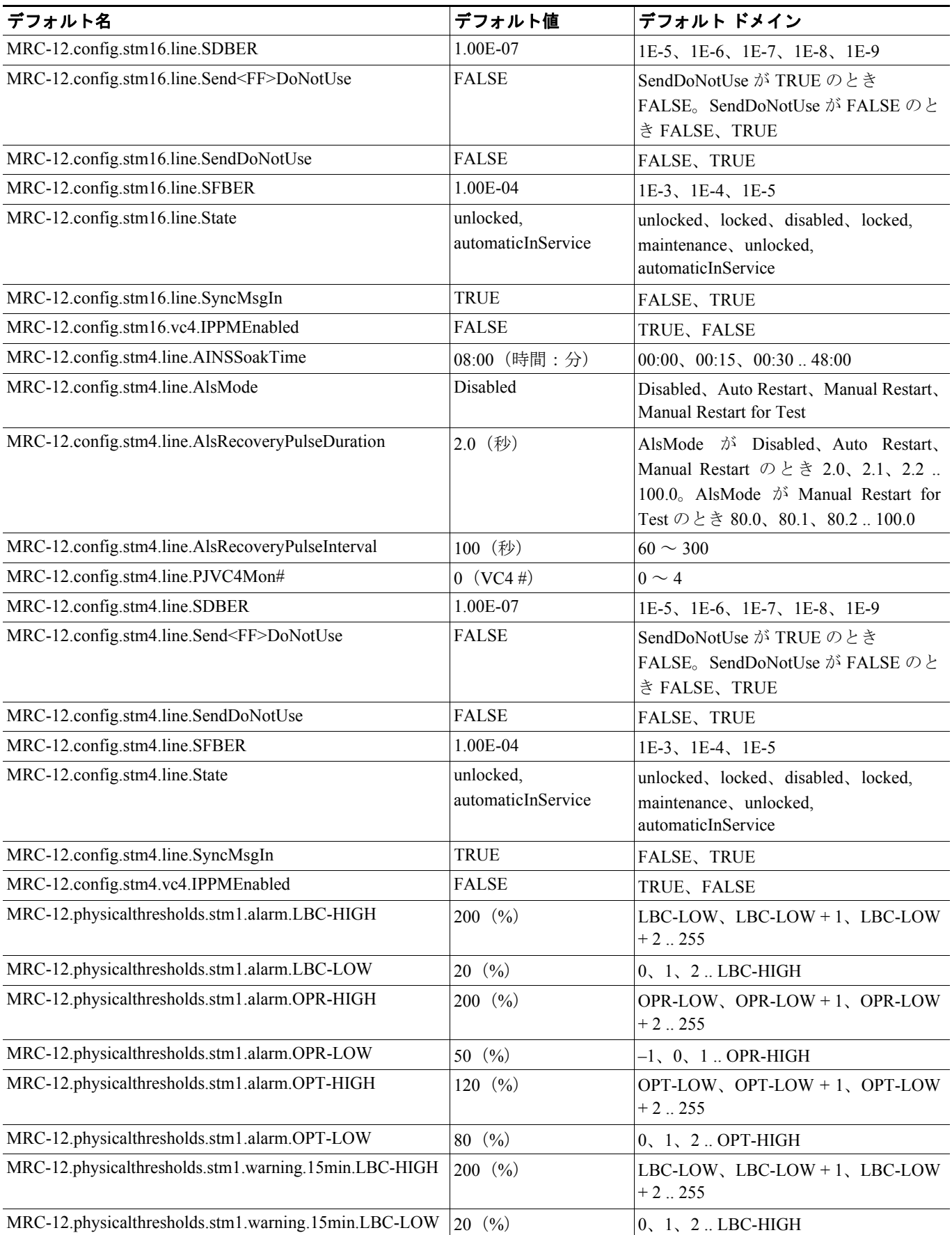

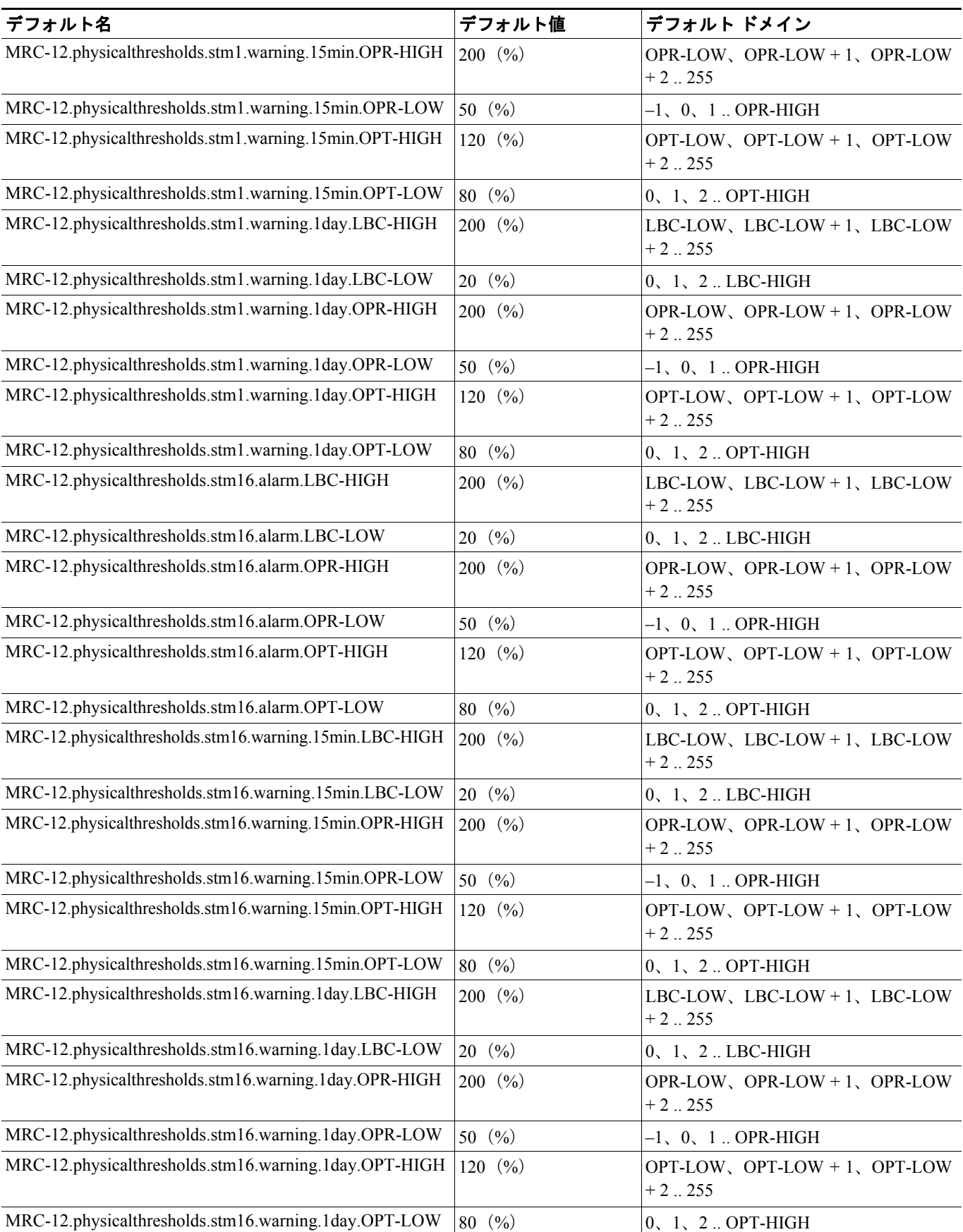

 $\overline{\phantom{a}}$ 

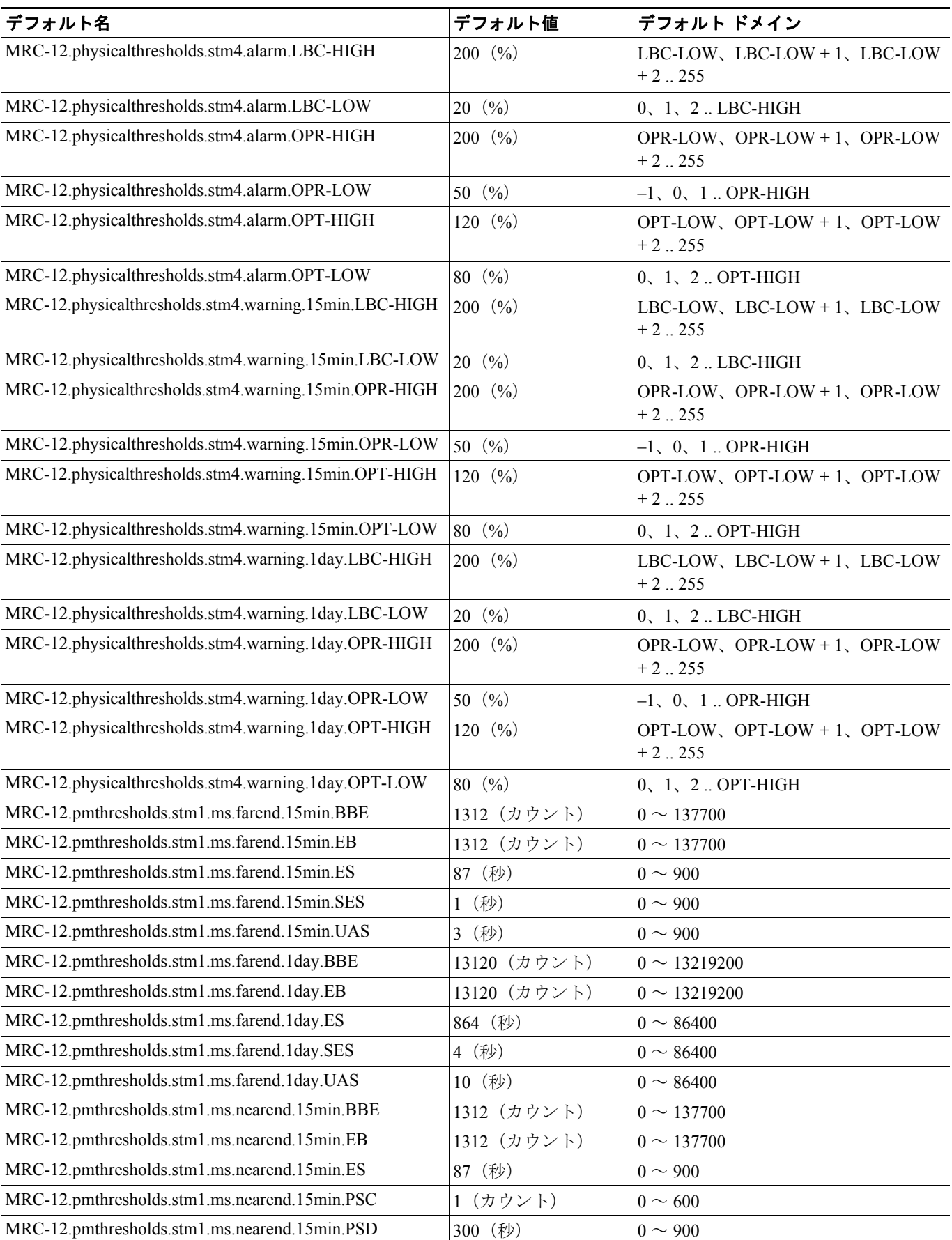

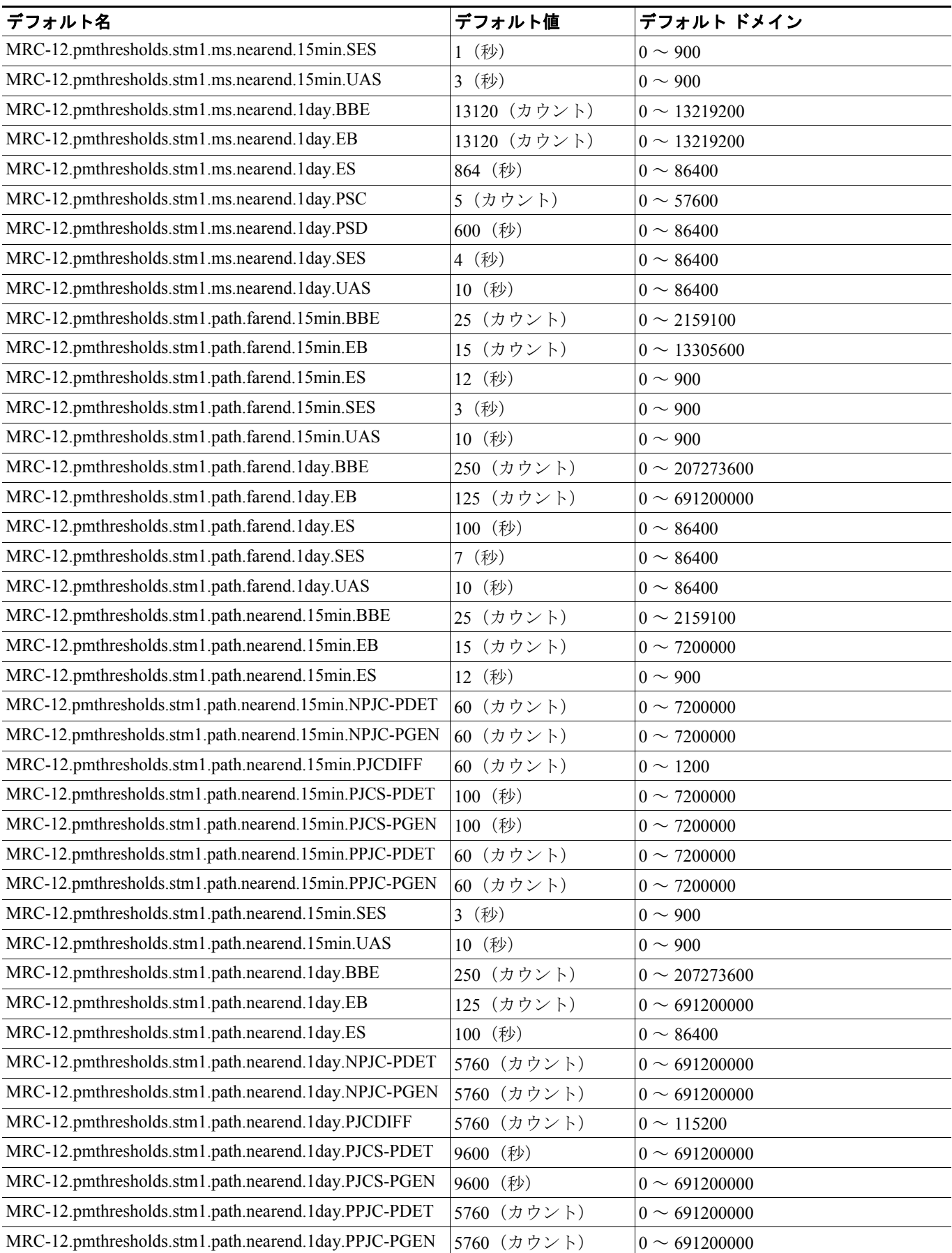

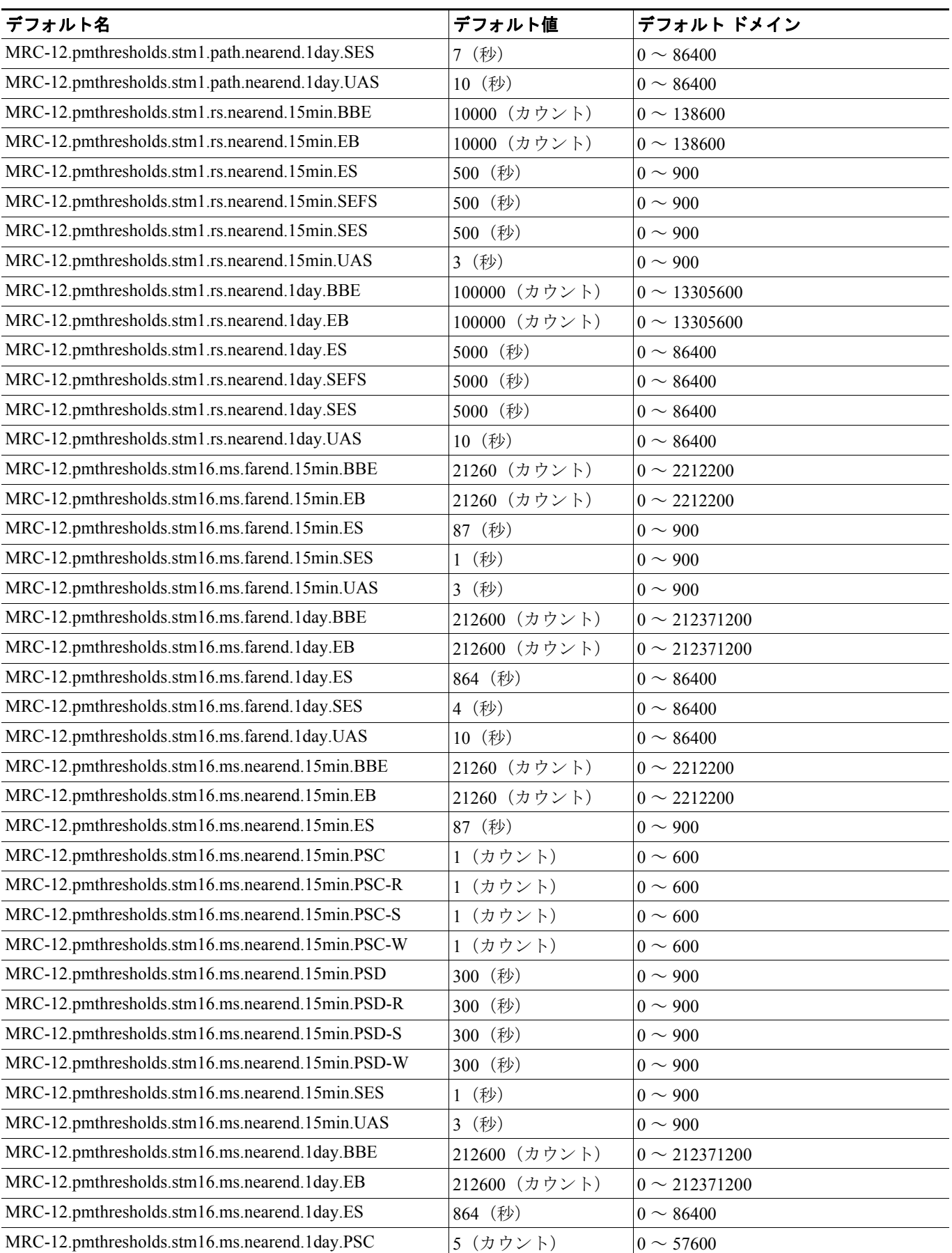

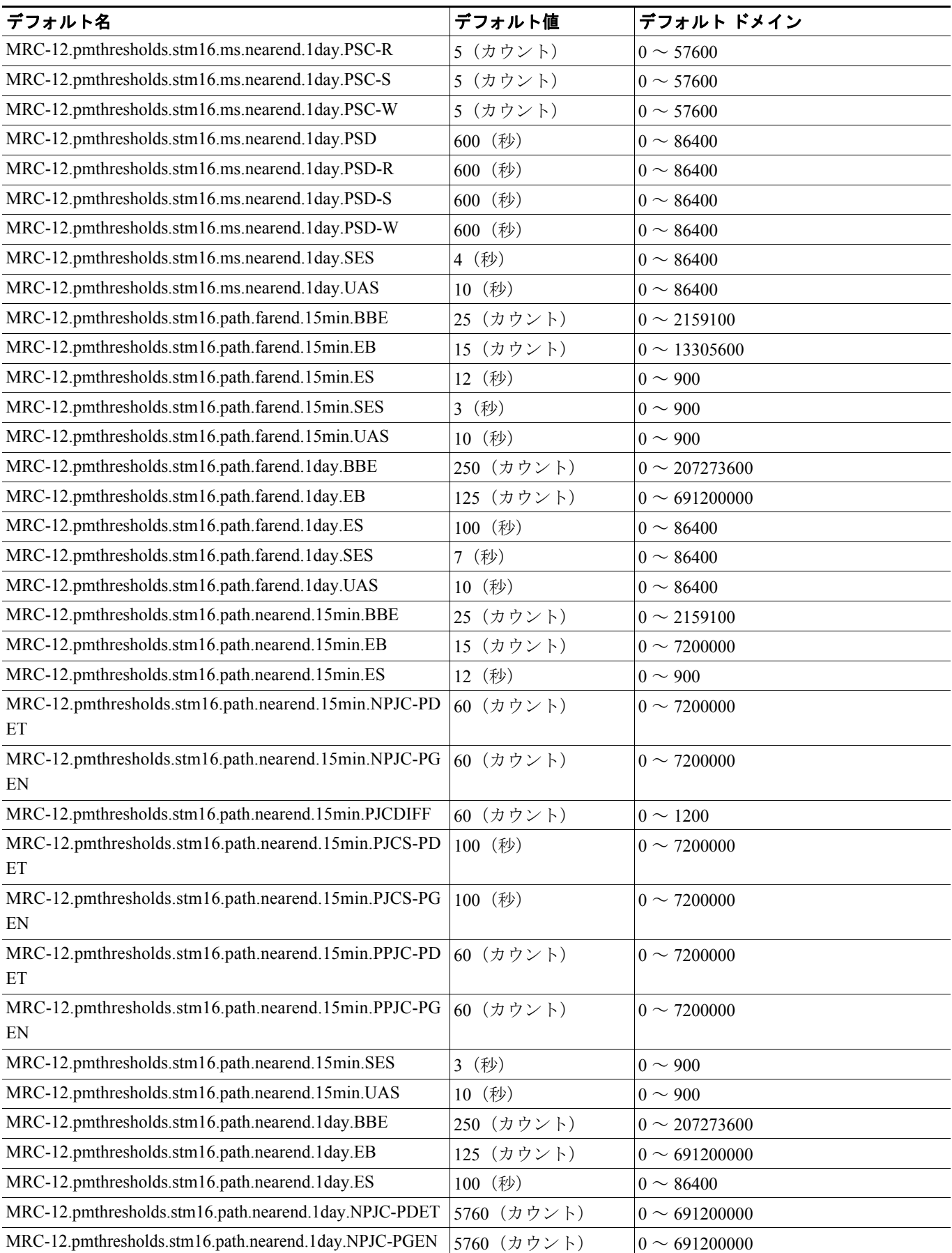

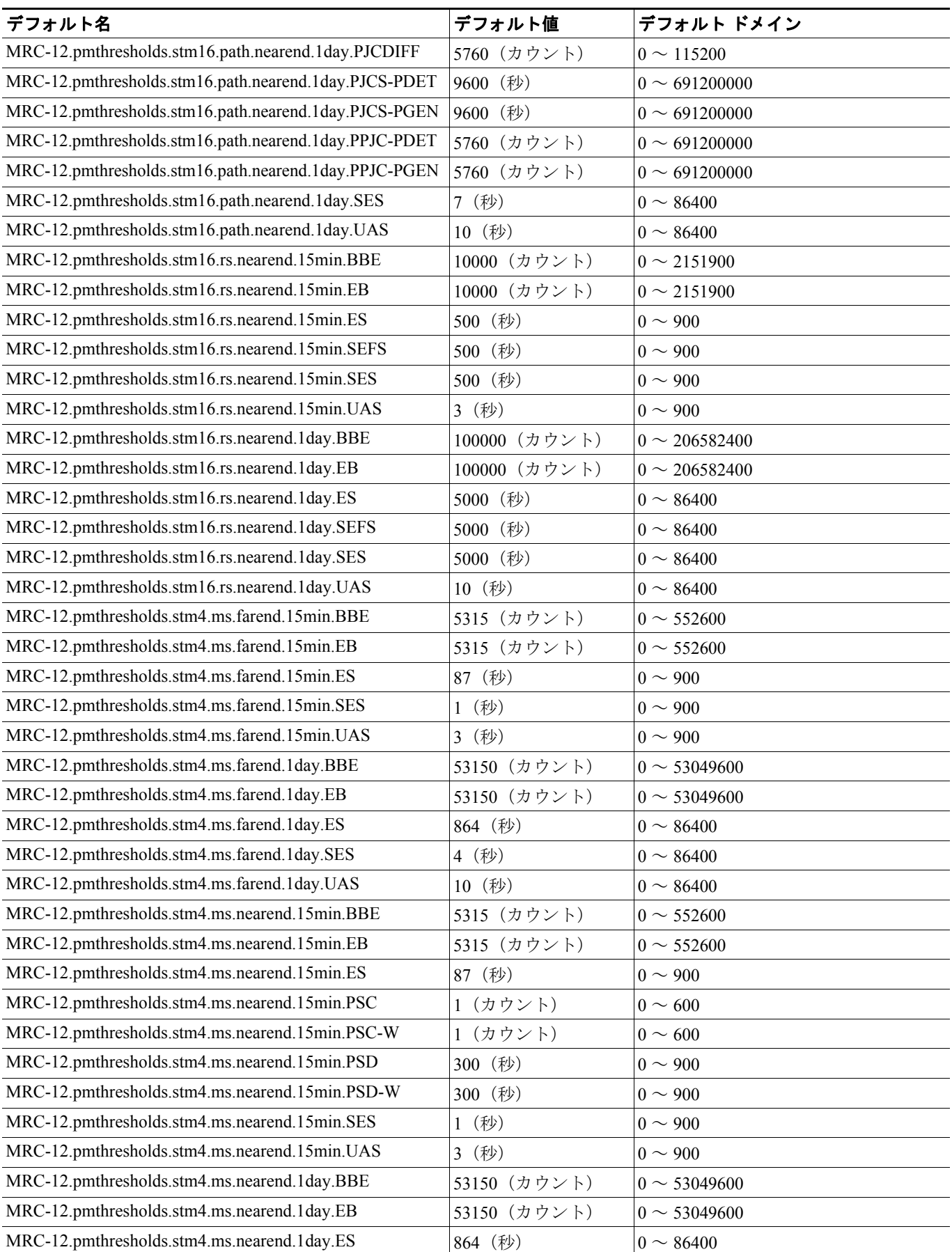

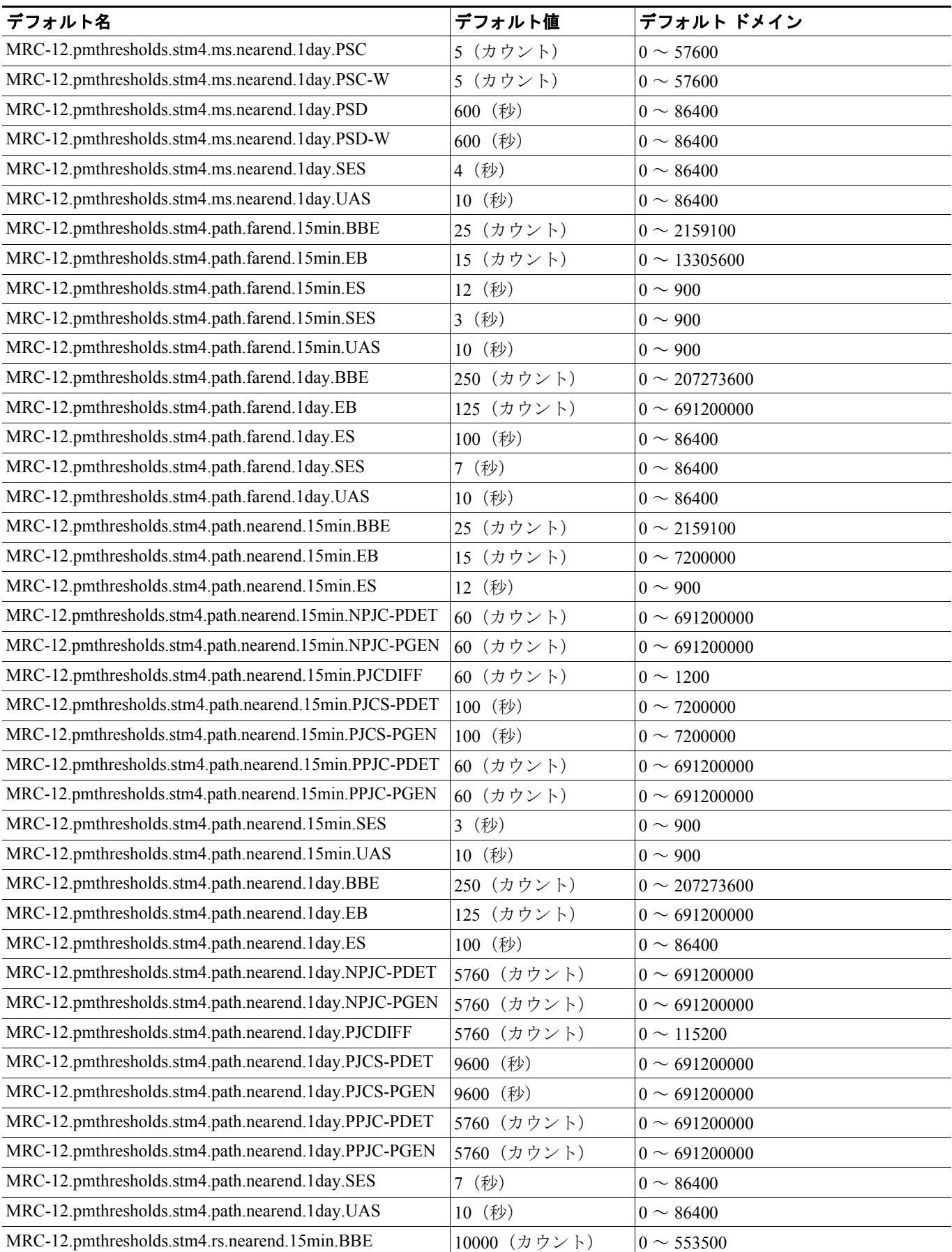

П

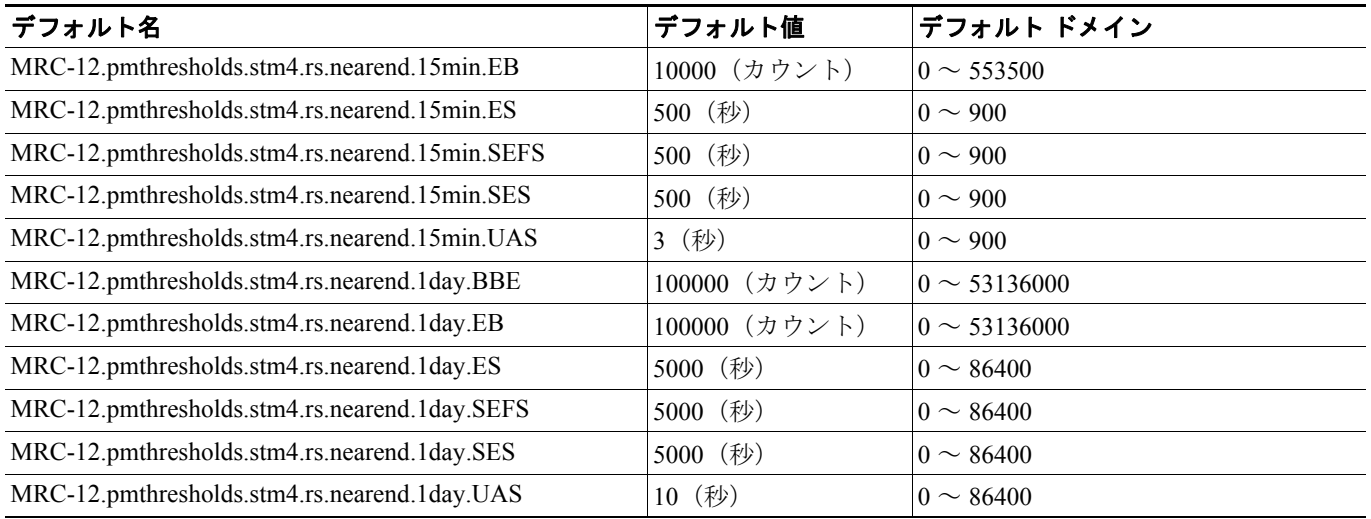

# **C.2.3.15 FC\_MR-4** カードのデフォルト設定

表 [C-15](#page-42-0) に、FC\_MR-4 (ファイバ チャネル) カードのデフォルト設定を示します。

#### <span id="page-42-0"></span>表 **C-15 FC\_MR-4** カードのデフォルト設定

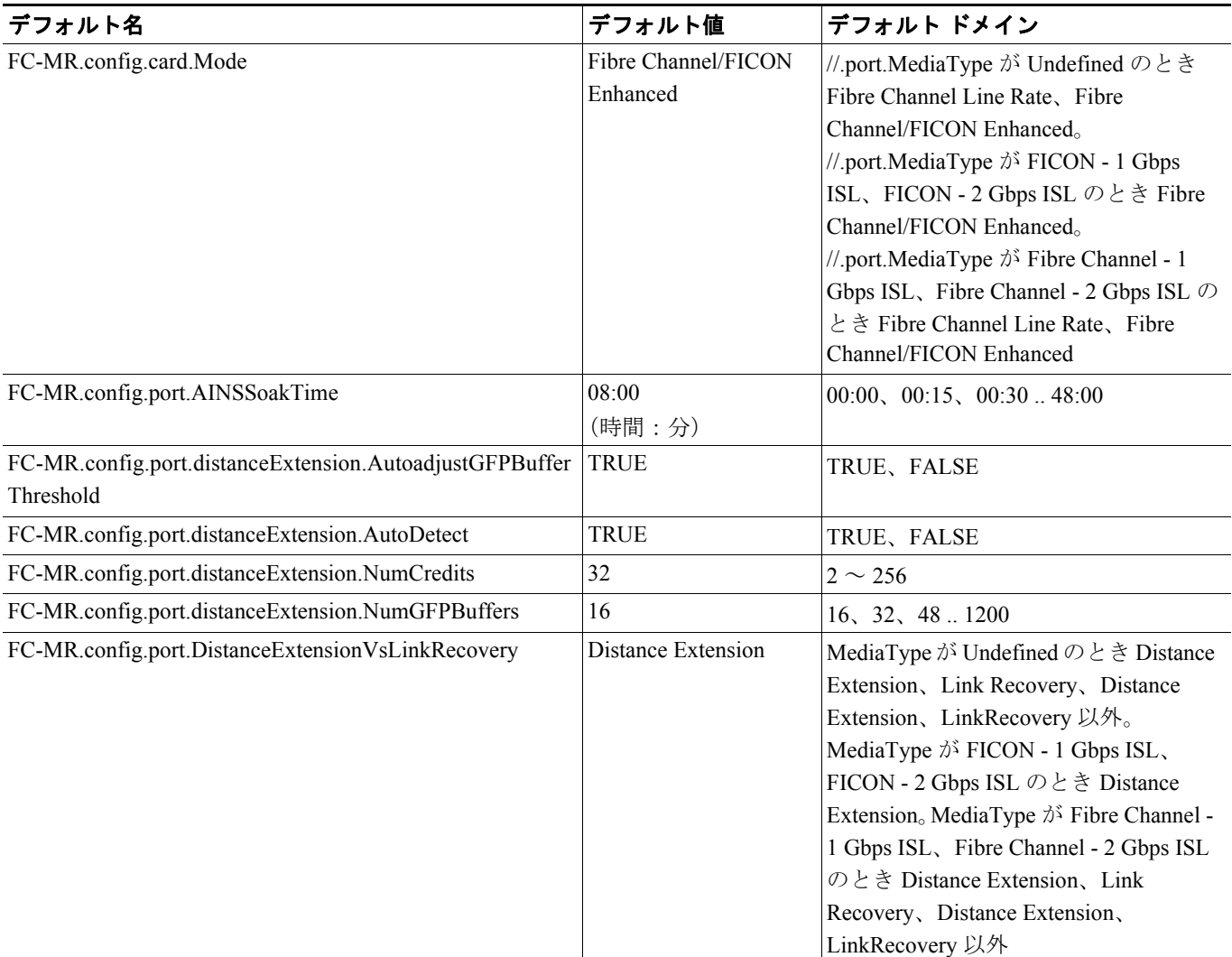

## 表 **C-15 FC\_MR-4** カードのデフォルト設定(続き)

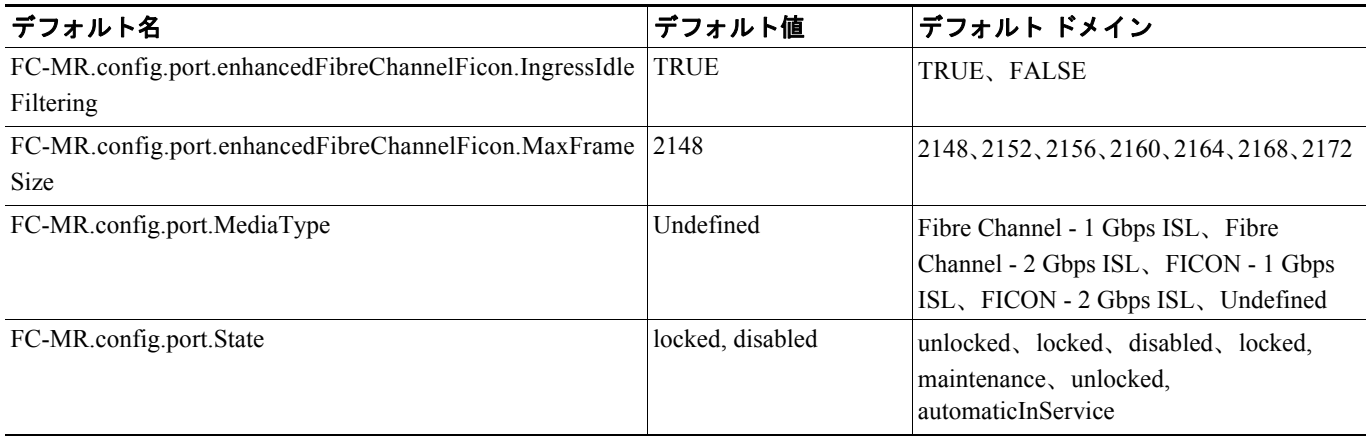

 $\overline{\phantom{a}}$ 

# <span id="page-44-0"></span>**C.3** ノードのデフォルト設定

表 [C-16](#page-45-0) に、Cisco ONS 15454 SDH のノード レベルのデフォルト設定を示します。シスコでは、各 Cisco ONS 15454 SDH ノードに対して次のユーザ設定可能なデフォルトを提供しています。

- **•** 回線設定 管理状態、信号劣化および障害の Subnetwork Connection Protection(SNCP; サブネッ トワーク接続保護)回線スレッシュホールド レベル、SNCP 復元時間、および SNCP 回線がデ フォルトでリバーティブかどうかを設定します。
- **•** 一般設定 一般的なノード管理のデフォルト(Daylight Savings Time [DST] を使用するかどう か、使用される NTP/SNTP サーバの IP アドレス、ノードが配置されている時間帯、SD パスの BER 値、およびデフォルトの説明など)を設定します。
- **•** 電源モニタ設定 ノードのデフォルトの電圧スレッシュホールドを設定します。
- **•** ネットワーク設定 CTC でノード IP アドレスの表示を禁止するかどうか(Superuser 以外の全 ユーザに適用)、デフォルト ゲートウェイのノード タイプ、バックプレーン LAN ケーブルが 切断されているときにアラームを発行するかどうか、および IP アドレスの LCD 表示モードを 編集可能モード(IP アドレスを LCD 画面で直接変更可能)、読み取り専用モード、または非表 示のいずれにするかを設定します。
- **•** OSI 設定 Open System Interconnection(OSI; オープン システム インターコネクション)のメ イン セットアップ、Generic Routing Encapsulation(GRE; 総称ルーティング カプセル化)トン ネル、Link Access Protocol on the D Channel(LAP-D)、ルータのサブネット、および TID Address Resolution Protocol (TARP) の設定値を設定します。
- **•** Linear Multiplex Section Protection(LMSP)設定 保護回線で双方向切り替えを行なうかどう か、保護回線をリバーティブにするかどうか、および復元時間を設定します。
- **•** MS-SPRing 保護設定 MS-SPRing 保護回線をリバーティブにするかどうか、およびリング レ ベルとスパン レベルの両方の復元時間を設定します。
- **•** 免責事項 許可なしで機器、システム、またはネットワークにアクセスした場合に法的また は契約上の問題が発生することをログイン画面でユーザに警告する免責事項を設定します。
- **•** セキュリティ権限付与 ソフトウェアのアクティブ化または復元、パフォーマンス モニタリ ング データの消去、データベースの復元、および監査ログの検索について、デフォルトのユー ザ セキュリティ レベルを設定します。
- **•** セキュリティ データ通信設定 TCC のイーサネット IP アドレスと IP ネットマスク、および CTC バックプレーン IP 抑制についてデフォルトのセキュリティ設定値を設定します。また、セ キュア モードをオンおよびロック状態に設定します(TCC2P カードのみ)。

# $\begin{picture}(20,20) \put(0,0){\line(1,0){10}} \put(15,0){\line(1,0){10}} \put(15,0){\line(1,0){10}} \put(15,0){\line(1,0){10}} \put(15,0){\line(1,0){10}} \put(15,0){\line(1,0){10}} \put(15,0){\line(1,0){10}} \put(15,0){\line(1,0){10}} \put(15,0){\line(1,0){10}} \put(15,0){\line(1,0){10}} \put(15,0){\line(1,0){10}} \put(15,0){\line(1$

(注) サポートされているセキュア モード設定値はユーザ設定可能ではなく、設定するノードに TCC2P カードが搭載されているかどうかによって決まります。

- **•** セキュリティ アクセス設定 LAN アクセス、シェル アクセス、シリアル クラフト アクセス、 Element Management System(EMS; エレメント マネジメント システム)アクセス(Internet Inter-Object Request Broker Protocol [IIOP] のリスナー ポート番号など)、TL1 アクセス、および SNMP アクセスについて、デフォルトのセキュリティ設定値を設定します。
- **•** セキュリティ RADIUS 設定 アカウンティング ポート番号、認証ポート番号、およびノード を最終オーセンティケータとして有効にするかどうかについて、デフォルトの RADIUS サーバ 設定値を設定します。
- **•** セキュリティ ポリシー設定 ロックアウトまでの失敗可能なログイン回数、ユーザレベルご とのアイドル ユーザ タイムアウト、オプションのロックアウト期間または手動によるロック 解除の有効化、パスワード再使用およびポリシーの頻度の変更、旧パスワードおよび新規パス ワード間で異なる文字数、セキュリティ レベルごとのパスワードの有効期限、強制された 1 ユーザ 1 同時セッション、および設定された非アクティブ期間のあとに非アクティブ ユーザを 無効にするオプションを決定します。
- BITS タイミング設定 Building Integrated Timing Supply 1 (BITS-1) および BITS2 タイミング について、AIS スレッシュホールド、Admin SSM、コーディング、ファシリティ タイプ、フ レーミング、状態、および Sa ビット(SSM を伝送するオーバーヘッド ビット)を設定します。
- **•** 一般的なタイミング設定 モード(External、Line、Mixed)、リバーティブ特性、および復元 時間を設定します。

(注) 個々のノード設定の詳細については、『*Cisco ONS 15454 SDH Procedure Guide*』の「Change Node Settings」の章を参照してください。

#### <span id="page-45-0"></span>表 **C-16** ノードのデフォルト設定

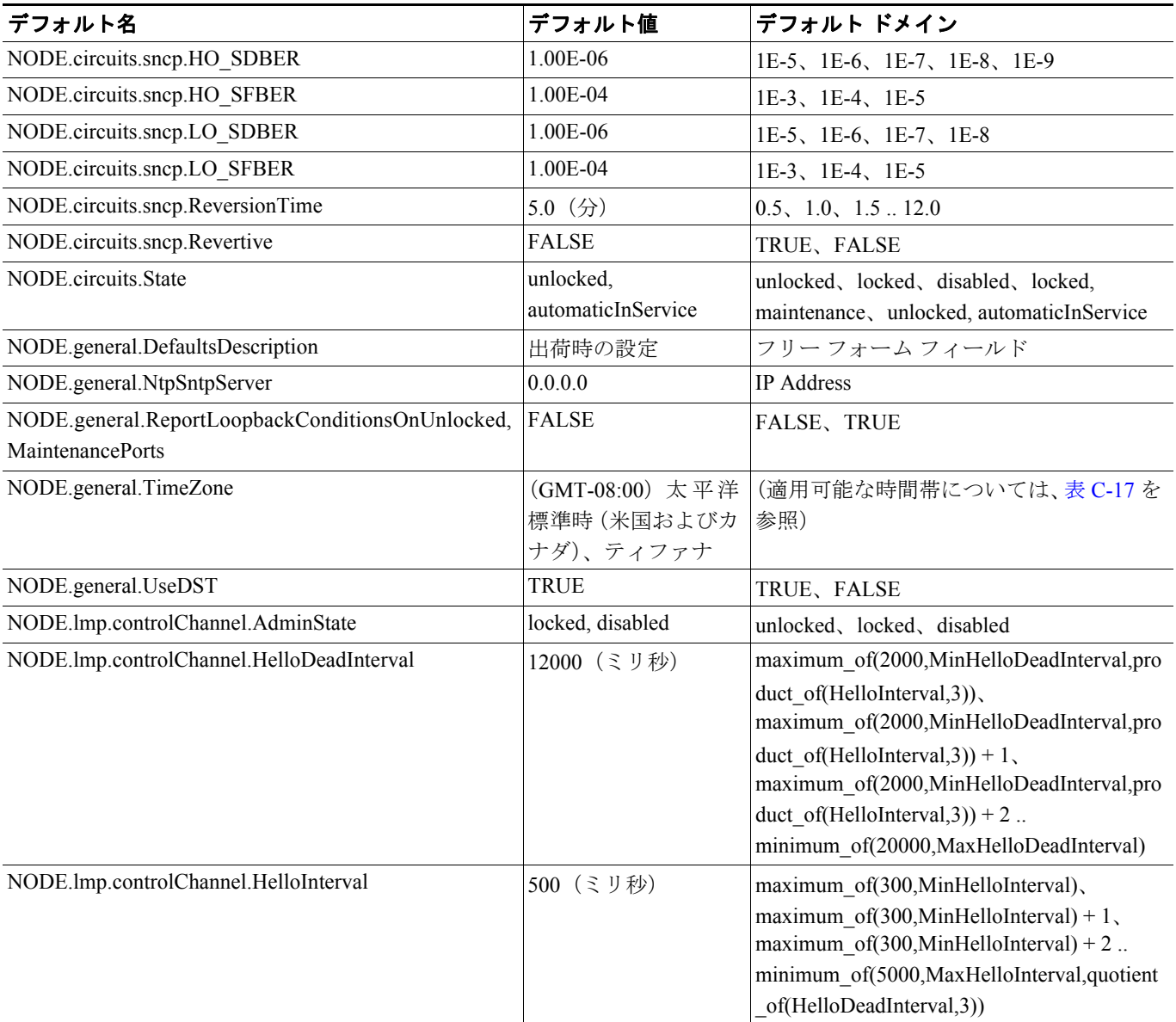

![](_page_46_Picture_307.jpeg)

![](_page_47_Picture_443.jpeg)

 $\overline{\phantom{a}}$ 

![](_page_48_Picture_332.jpeg)

![](_page_49_Picture_319.jpeg)

![](_page_50_Picture_406.jpeg)

![](_page_51_Picture_294.jpeg)

# **C.3.1** 時間帯

表 [C-17](#page-52-0) に、ノードの時間帯のデフォルトに適用される時間帯を示します。表内の時間帯は、GMT (グリニッジ標準時)に対する相対的関係で順序付けされています。デフォルト値は有効なデフォ ルト入力の正しいフォーマットで表示されています。

#### <span id="page-52-0"></span>表 **C-17** 時間帯

![](_page_52_Picture_324.jpeg)

#### 表 **C-17** 時間帯(続き)

![](_page_53_Picture_329.jpeg)

#### 表 **C-17** 時間帯(続き)

![](_page_54_Picture_120.jpeg)

# <span id="page-55-0"></span>**C.4 CTC** デフォルト設定

表 [C-18](#page-55-1) に、Cisco ONS 15454 SDH の CTC レベルのデフォルト設定を示します。シスコでは、CTC に対して次のユーザ設定可能なデフォルトを提供しています。

- **•** Automatic Routing Route Automatically チェック ボックスをデフォルトでオンにして回線の作 成を設定します。
- **•** Network Circuit Automatic Routing Overridable 回線を作成するユーザが Automatic Circuit Routing の設定(デフォルトとしてプロビジョニング可能)を変更(上書き)できるかどうか をデフォルト設定します。このデフォルトを TRUE に設定すると、ユーザは Route Automatically チェックボックスのオン / オフを変更できます。このデフォルトを FALSE に設定すると、ユー ザは CTC で回線を作成しているときに Route Automatically の設定を変更できません。

- (注) 回線作成時に Route Automatically チェックボックスが選択可能でなく、オフになっている 場合は、Using Required Nodes/Spans、Review Route Before Creation といった自動ルーティン グ サブオプションも使用できません。
- **•** Create TL1-like TL1 に類似した回線のみを作成するかどうかを設定します。ノードに対して クロスコネクトのみを作成するように指示することにより、回線をアップグレード可能な状態 にすることができます。
- **•** Local domain creation and viewing 作成および表示するドメインがグローバル(すべての CTC セッション)に存続するか、ローカル(現在の CTC セッション内)にのみ存続するかを設定し ます。
- **•** Network Map デフォルトのネットワーク マップ(CTC ネットワーク ビューでどの国のマッ プが表示されるか)を設定します。

![](_page_55_Picture_227.jpeg)

#### <span id="page-55-1"></span>表 **C-18 CTC** デフォルト設定